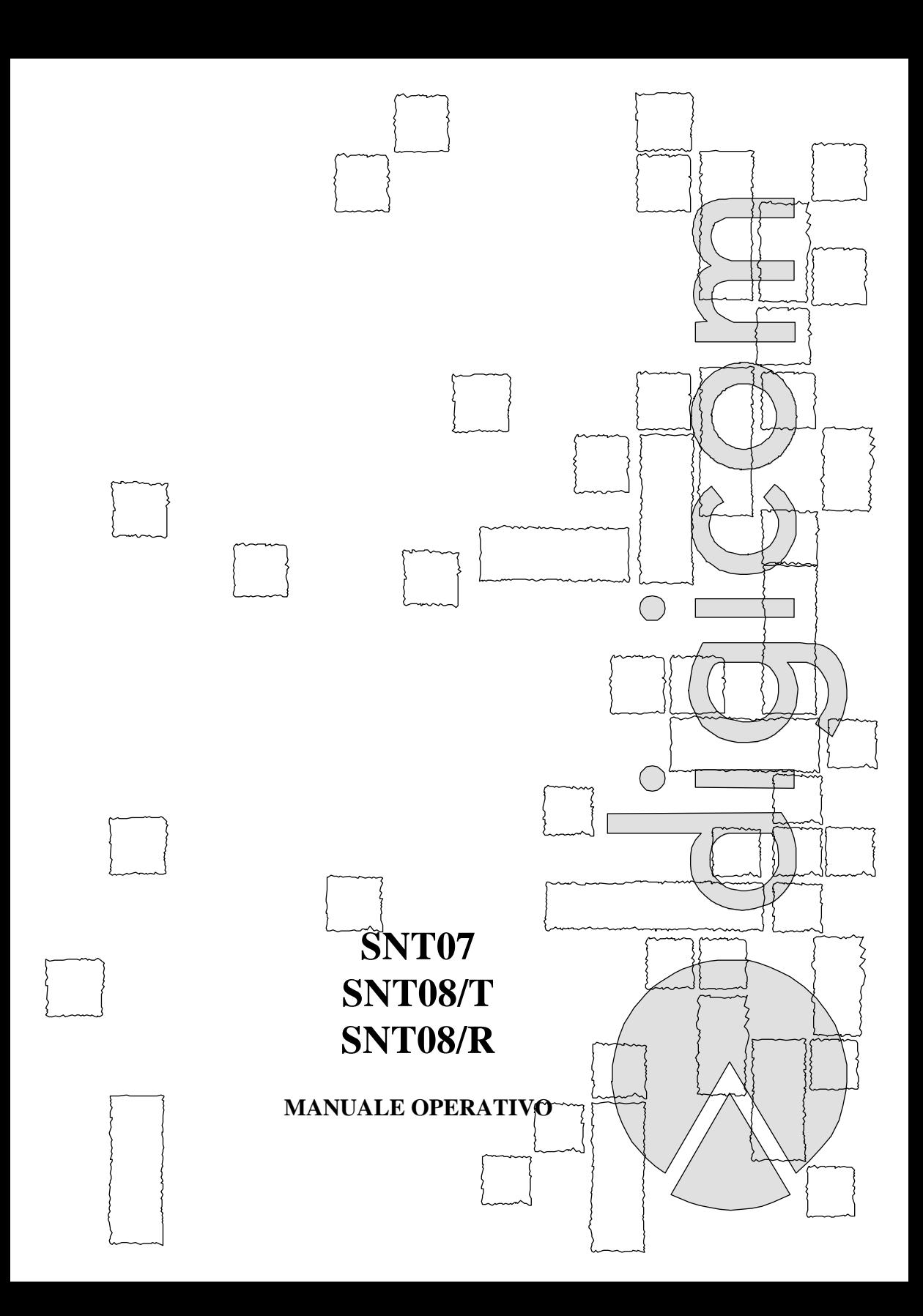

#### **Copyright 1996 Digicom**

Tutti i diritti sono riservati.

- E' vietata la riproduzione di qualsiasi parte di questo manuale, in qualsiasi forma, senza esplicito permesso scritto della Digicom.
- Il contenuto di questo manuale può essere modificato senza preavviso.
- Ogni cura è stata posta nella raccolta e nella verifica della documentazione contenuta in questo manuale, tuttavia la Digicom non può assumersi alcuna responsabilità derivante dall'utilizzo della stessa.

Microsoft, Windows 95 sono marchi registrati dalla Microsoft Corporation. Hayes è un marchio registrato dalla Hayes Microcomputer Products, Inc.

*All rights reserved; no part of this publication may be reproduced, stored in a retrieval system, or trasmitted in any form or by any means, electronic, otherwise, without the prior written permission of the publishers.*

*The contents of this booklet may be modified without prior permission.*

*Every possible care has been taken in testing and putting together all the documentation contained in this booklet, however DIGICOM can not take any responsability brought by the use of this booklet.*

> *Microsoft, Windows 95 is a trademark of Microsoft Corporation Hayes is a trademark of Hayes Microcomputer Product, Inc.*

# **SNT07 SNT08/T SNT08/R** MANUALE OPERATIVO *USER'S MANUAL*

SNT07 SNT08/T SNT08/R rev. 2.0 02/96 COD.7D0859

# **INDICE**

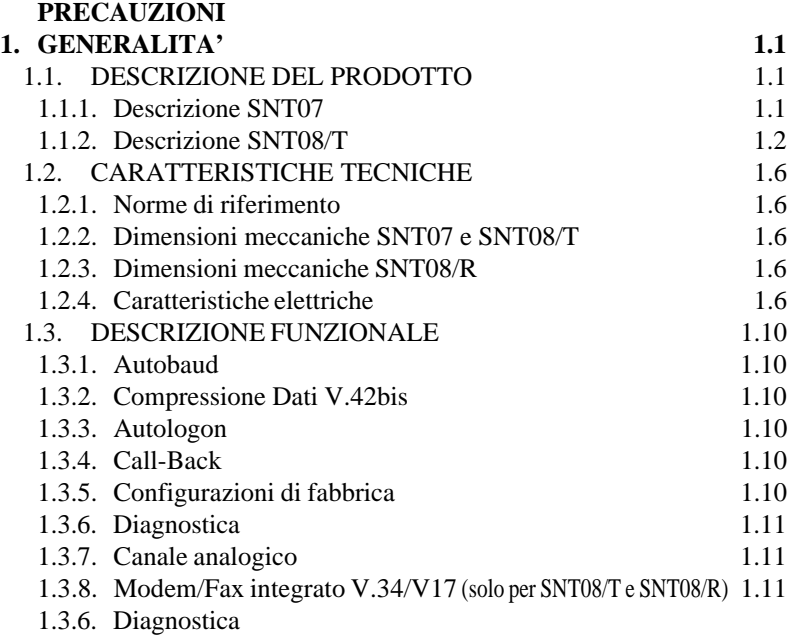

# **2. CAPITOLO VOLUTAMENTE TRALASCIATO**

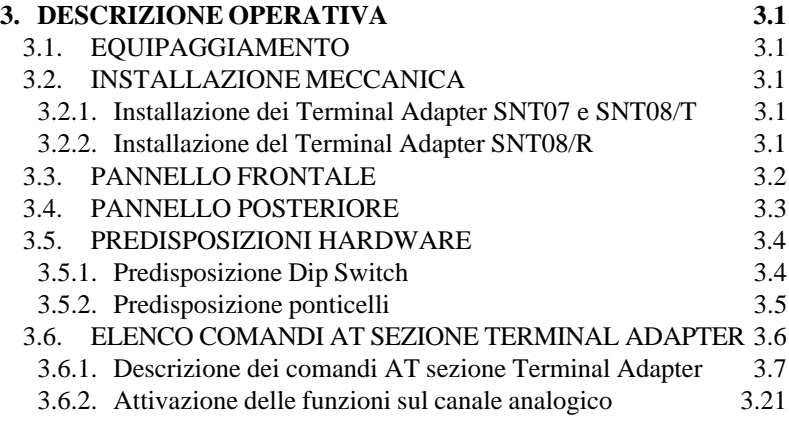

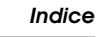

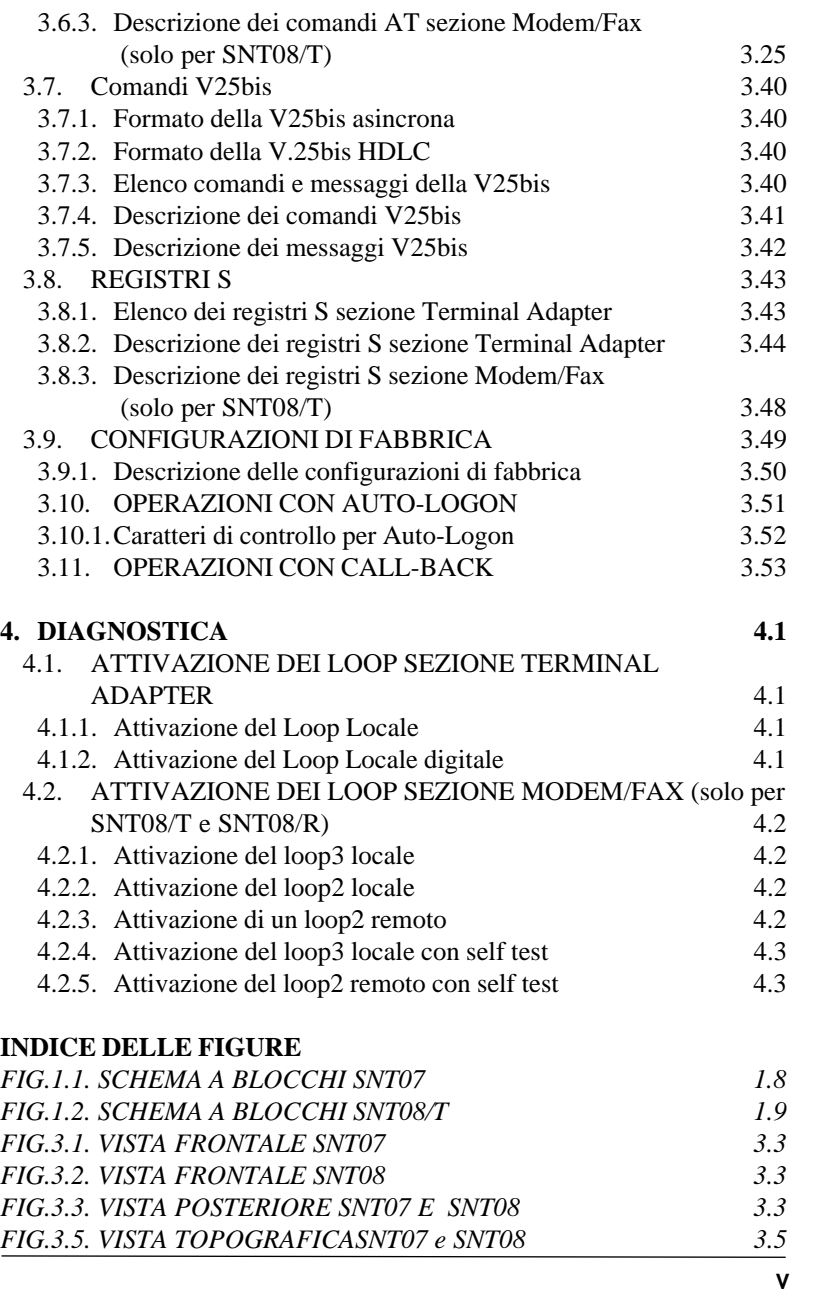

#### **PRECAUZIONI**

Al fine di salvaguardare la sicurezza, l'incolumità dell'operatore ed il funzionamento dell'apparato, devono essere rispettate le seguenti norme installative:

#### **CONDIZIONI AMBIENTALI**

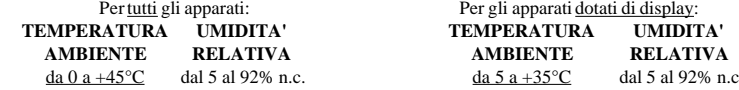

Si dovrà evitare ogni cambiamento rapido di temperatura e umidità (0,03°C/min).

Il sistema, compresi i cavi, deve venire installato in un luogo privo o distante da:

- l Polvere, umidità, calore elevato ed esposizione diretta alla luce del sole.
- l Oggetti che irradiano calore. Questi potrebbero causare danni al contenitore o altri problemi.
- l Oggetti che producono un forte campo elettromagnetico. (altoparlanti HI-FI, Ecc).
- $\bullet$  Liquidi o sostanze chimiche corrosive.

#### **AVVERTENZE GENERALI** per tutti gli apparati alimentati direttamente da rete **ALIMENTAZIONE** 220-240 Volt monofase 50Hz<br> **FUSIBILI** solo quelli indicati sull'etichett **FUSIBILI** solo quelli indicati sull'etichetta dell'apparato

**CLASSE DI ISOLAMENTO** solo quelli indicati sull'etichetta dell'apparato<br> **CORRENTI NOMINALI** solo quelli indicati sull'etichetta dell'apparato **CORRENTI NOMINALI** solo quelli indicati sull'etichetta dell'apparato

Per evitare scosse elettriche, non aprite l'apparecchio. Rivolgetevi solo a personale qualificato. Dovendo verificare o sostituire il fusibile, togliere preventivamente il cavo di alimentazione dalla presa di rete. Scollegate il cavo di alimentazione dalla presa a muro quando non intendete usare l'apparecchio per un lungo periodo di tempo. Per scollegare il cavo tiratelo afferrandolo per la spina. Non tirate mai il cavo stesso. In caso di penetrazione di oggetti o liquidi all'interno dell'apparecchio, scollegate il cavo di alimentazione e fate controllare da personale qualificato prima di utilizzarlo nuovamente.

#### **ATTENZIONE**

**Questo apparato è dotato di batteria al litio** per la memorizzazione della configurazione. La batteria al litio può incendiarsi, esplodere o causare serie bruciature.

Evitare di ricaricarla, smontarla, riscaldarla ad una temperatura superiore ai 100 gradi, saldarla, bruciarla o gettarla in acqua. Tenere lontano dai bambini.

Sostituire soltanto con il numero parte specificato per il sistema.

La sostituzione della batteria deve essere effettuata soltanto da personale autorizzato. L'uso di una diversa batteria può provocare rischi di incendio o esplosione.

Il contenitore della batteria è polarizzato; non cercare di invertire la polarità.

Le batterie, in Italia, sono considerate rifiuti urbani pericolosi e vanno smaltite secondo la normativa in vigore (DPR 915/82 e disposizioni locali).

#### **PULIZIA DELL'APPARATO**

Usare un panno soffice asciutto per la pulizia del contenitore. Inumidire il panno con acqua o detergente naturale per rimuovere eventuali macchie.

Non usare mai insetticidi o prodotti chimici quali benzina o solventi per la pulizia del contenitore.

**VIBRAZIONI O URTI** Attenzione a non causare vibrazioni o urti.

#### **AVVISO Questo è un apparecchio di classe A.**

In un ambiente residenziale questo apparecchio può provocare radio disturbi. In questo caso può essere richiesto all'utilizzatore di prendere misure adeguate.

# **1. GENERALITA'**

Il seguente manuale operativo descrive il funzionamento dei Terminal Adapter Digicom SNT07, SNT08/T e SNT08/R.

Comandi e registri sono comuni a tutti gli apparati dato che utilizzano la stessa metodologia di configurazione ed i medesimi messaggi di risposta in fase di utilizzo.

I vari riferimenti presenti in questo manuale sono da considerarsi validi per tutti gli apparati; in caso di informazioni dedicate ad un singolo prodotto, ne verrà fatto esplicito riferimento.

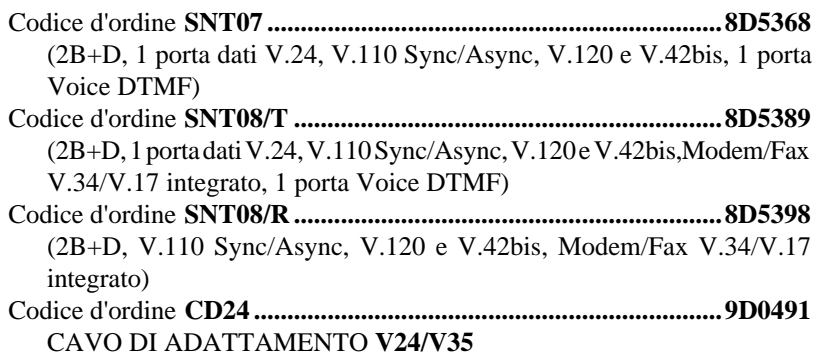

## **1.1. DESCRIZIONE DEL PRODOTTO**

I Terminal Adapter ISDN SNT07 e SNT08/T sono apparati da tavolo alimentati dalla rete elettrica mentre SNT08/R è un apparato da scheda per l'inserimento nei rack Digicom modelli RMC27 e RMC28.

Tutti gli apparati sono progettati per essere conforme a quanto richiesto dalla norma EUROISDN NET3 interim CTR3 Accesso Base.

# **1.1.1. Descrizione SNT07**

Il prodotto Digicom SNT07, permette di effettuare i seguenti collegamenti alla rete ISDN:

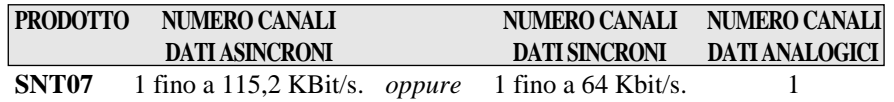

L'apparato consente inoltre di collegare un telefono, una segreteria, un fax, un modem o un insieme di questi elementi (massimo 3, impianto multispina serie) per connettività di tipo analogico.

L'adattamento delle velocità sulla porta dati per l'SNT07 è realizzato secondo le raccomandazioni CCITT V.110 e V.120.

#### **1.1.2. Descrizione SNT08/T**

Il prodotto Digicom SNT08/T e SNT08/R, permettono di effettuare i seguenti collegamenti alla rete ISDN:

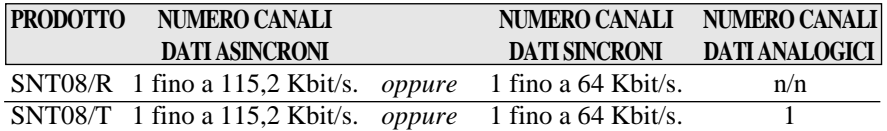

L'SNT08/T e l'SNT08/R hanno integrato, in un'unica meccanica, due apparati in uno: un normale Terminal Adapter per rete ISDN ed un Modem/Fax V.34/V.17 da utilizzarsi sempre sul canale digitale ma per connettività remote di tipo analogico. SNT08/T, consente inoltre di collegare un telefono, una segreteria, un fax, un modem o un insieme di questi elementi (massimo 3, impianto multispina serie) per connettività remote di tipo analogico.

L'adattamento delle velocità sulla porta dati per l'SNT08/T, è realizzato secondo le raccomandazioni CCITT V.110 e V.120.

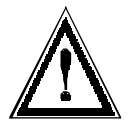

## *ATTENZIONE*

*Per poter sfruttare al massimo le performance dei Terminal Adapter Digicom, è consigliabile installare nel proprio Personal Computer delle seriali che utilizzino UART del tipo 16C550.*

Altre caratteristiche dei T.A. SNT07, SNT08/T e SNT08/R sono:

- <sup>l</sup> Set di comandi AT
- <sup>l</sup> Set di comandi V25bis sincrona e asincrona
- <sup>l</sup> Compressione dati V.42bis per la sezione Terminal Adapter
- Autologon
- Call-back
- $\bullet$  Autobaud fino a 115200 bit/s
- 4 configurazioni di fabbrica selezionabili
- 4 configurazioni di utente selezionabili
- $\bullet$  Rubrica con 20 numeri telefonici per il set di comandi AT e V.25bis
- $\bullet$  Loop locale e Loop 4
- Standard di modulazione sezione modem,  $V21$ ,  $V22$ ,  $V22$ bis,  $V23$ ,  $V32$ , V32bis, V Fast Class, V34 (solo per SNT08/T e SNT08/R)
- Standard di modulazione sezione fax V27ter, V29 e V17 (solo per SNT08/T e SNT08/R)
- **Corresione degli errori per la sezione modem MNP4, MNP10 e V42 (solo** per SNT08/T e SNT08/R)
- Compressione dati per la sezione modem MNP5 e V42bis (solo per SNT08/T e SNT08/R).

I Terminal Adapter SNT07 e SNT08/T sono contenuti in una struttura meccanica a cassetto fissato al guscio esterno con quattro viti, mentre l'SNT08/R è in formato scheda per l'inserimento nei rack Digicom modelli RMC27 e RMC28.

Sul pannello frontale trovano posto i led per la segnalazione dello stato dei circuiti di interfaccia e delle funzioni attivate.

Sul retro dell'SNT07 e dell'SNT08/T è posizionato un connettore dati V24, il connettore ISDN, ed il connettore RJ11 per il collegamento dei terminali analogici (modem, fax, telefono).

Sull'SNT08/R è presente invece sulla scheda, il connettore multipoli per l'inserimento della stessa nel rack di contenimento.

Come per altri Terminal Adapter, anche i T.A. Digicom SNT07, SNT08/T e SNT08/R sono in grado di supportare i servizi di base ed i servizi supplementari che la rete ISDN mette a disposizione della propria utenza.

Ora, si rende necessario descrivere le differenze presenti tra i servizi di base ed i servizi supplementari disponibili su rete ISDN:

#### **SERVIZI DI BASE:**

Questi servizi sono disponibili all'atto della stipulazione del contratto base con il gestore della rete ISDN e sono inclusi nel canone di abbonamento standard.

#### **SERVIZI SUPPLEMENTARI:**

L'offerta in termini di servizio viene arricchita da un certo numero di Servizi Supplementari non inclusi nel canone di abbonamento standard e quindi attivabili solo su specifica richiesta da parte dell'utente.

Nelle tabelle di seguito, vengono descritti sia i servizi di base che i servizi supplementari supportati dal T.A. Digicom:

#### **SERVIZI DI BASE**

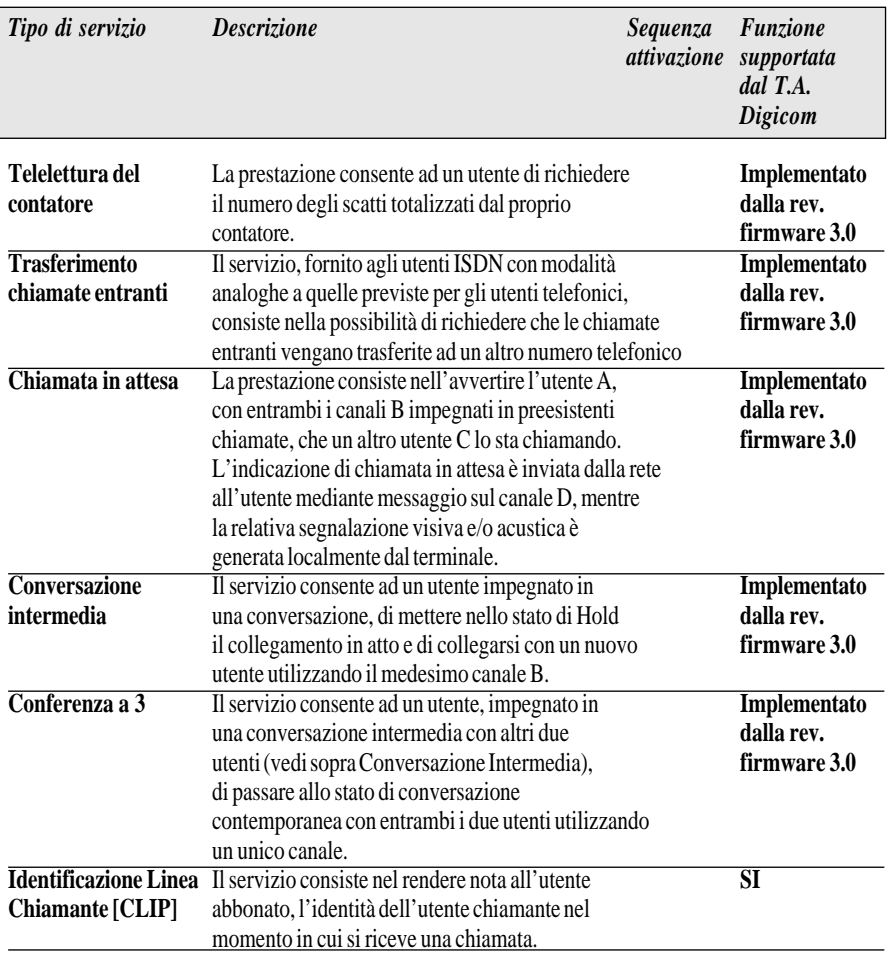

#### **SERVIZI SUPPLEMENTARI A RICHIESTA**

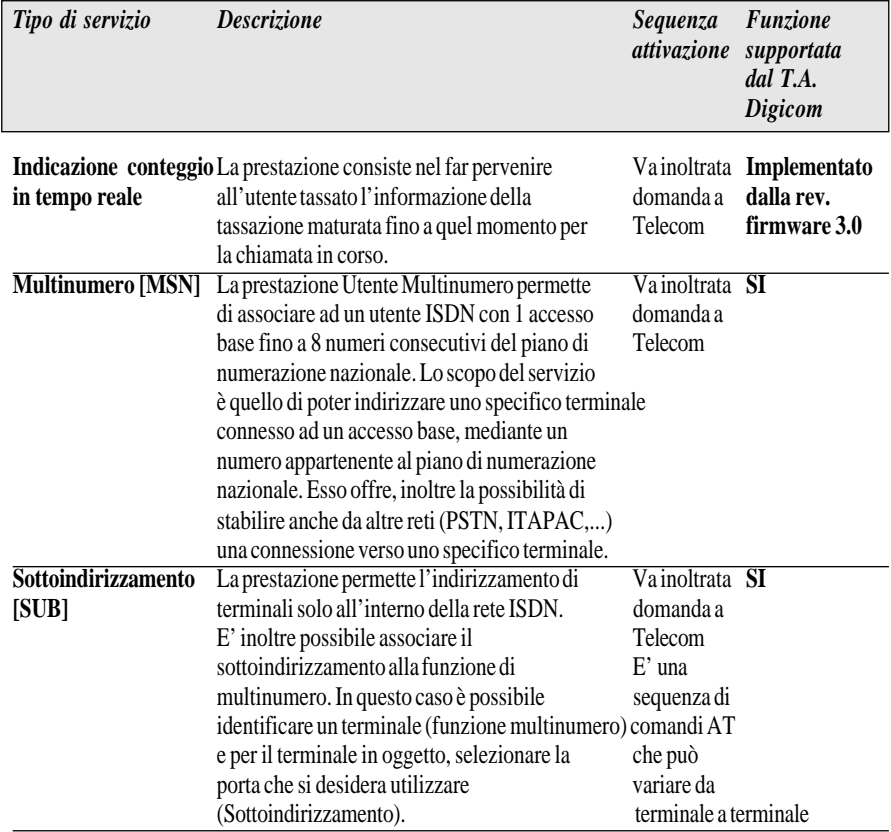

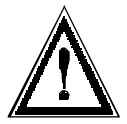

*ATTENZIONE*

*Per poter usufruire dei servizi supplementari presenti nei Terminal Adapter Digicom, è necessario richiedere l'attivazione degli stessi al gestore della rete ISDN !!!*

#### **1.2. CARATTERISTICHE TECNICHE**

#### **1.2.1. Norme di riferimento**

Di seguito sono elencate le norme a cui si è fatto riferimento nella realizzazione dei Terminal Adapter Digicom.

#### **ISDN**

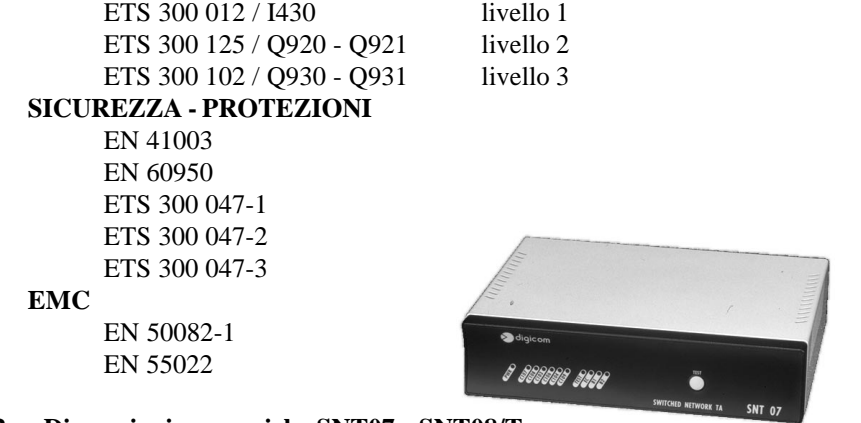

#### **1.2.2. Dimensioni meccaniche SNT07 e SNT08/T**

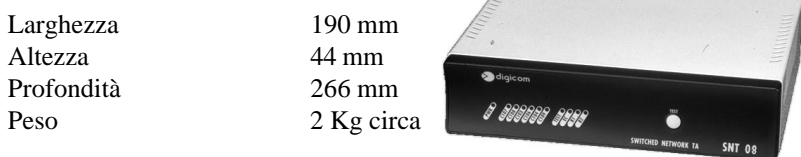

# **1.2.3. Dimensioni meccaniche SNT08/R**

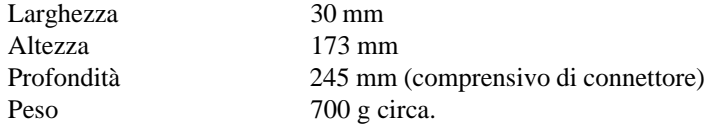

# **1.2.4. Caratteristiche elettriche**

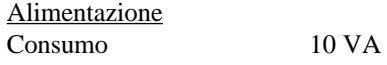

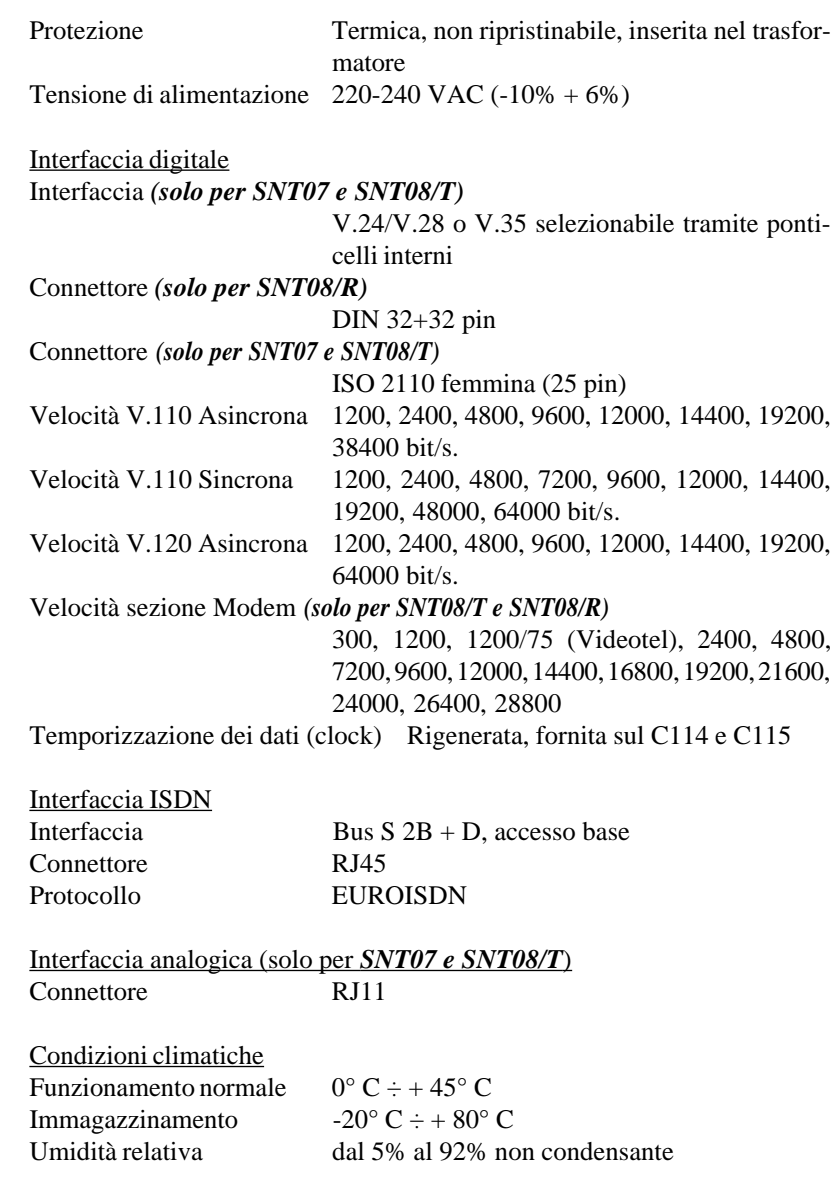

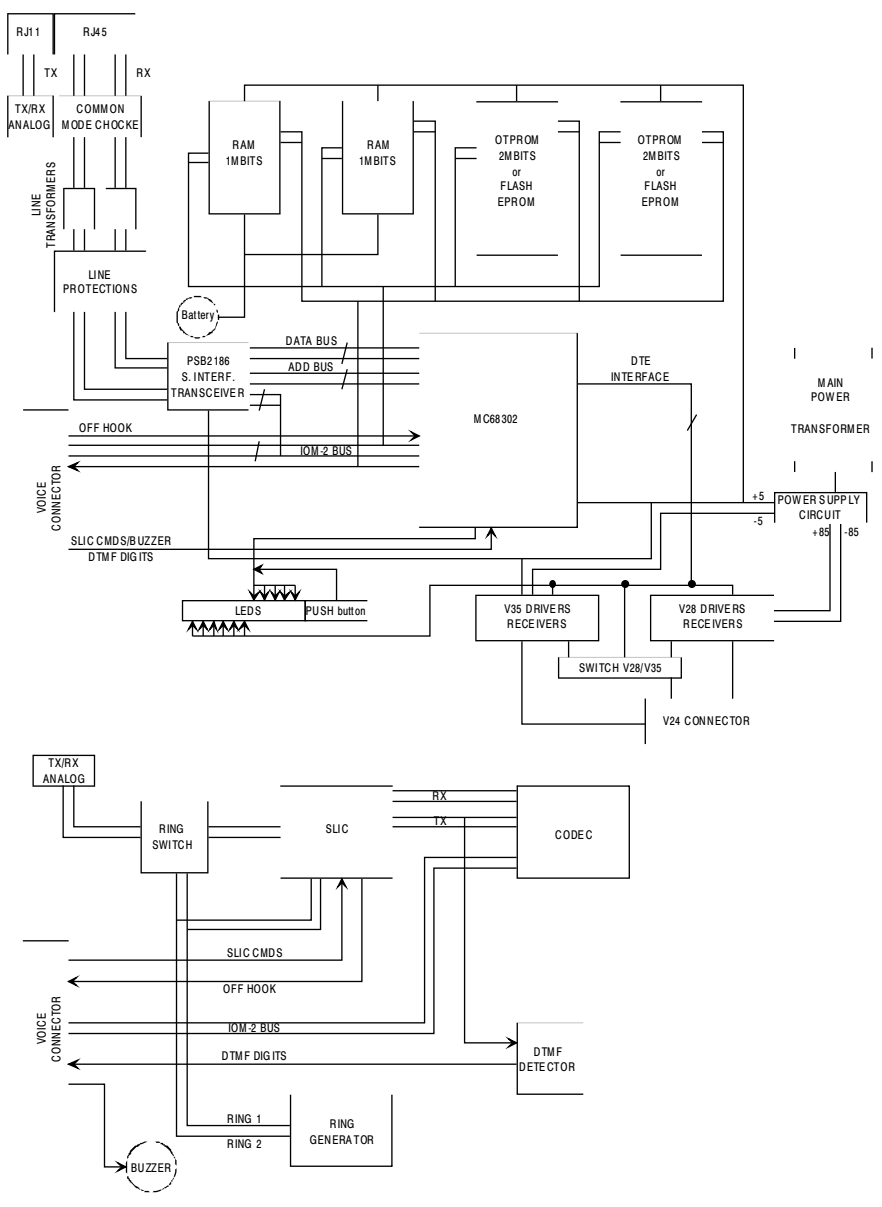

*FIG.1.1. SCHEMA A BLOCCHI SNT07*

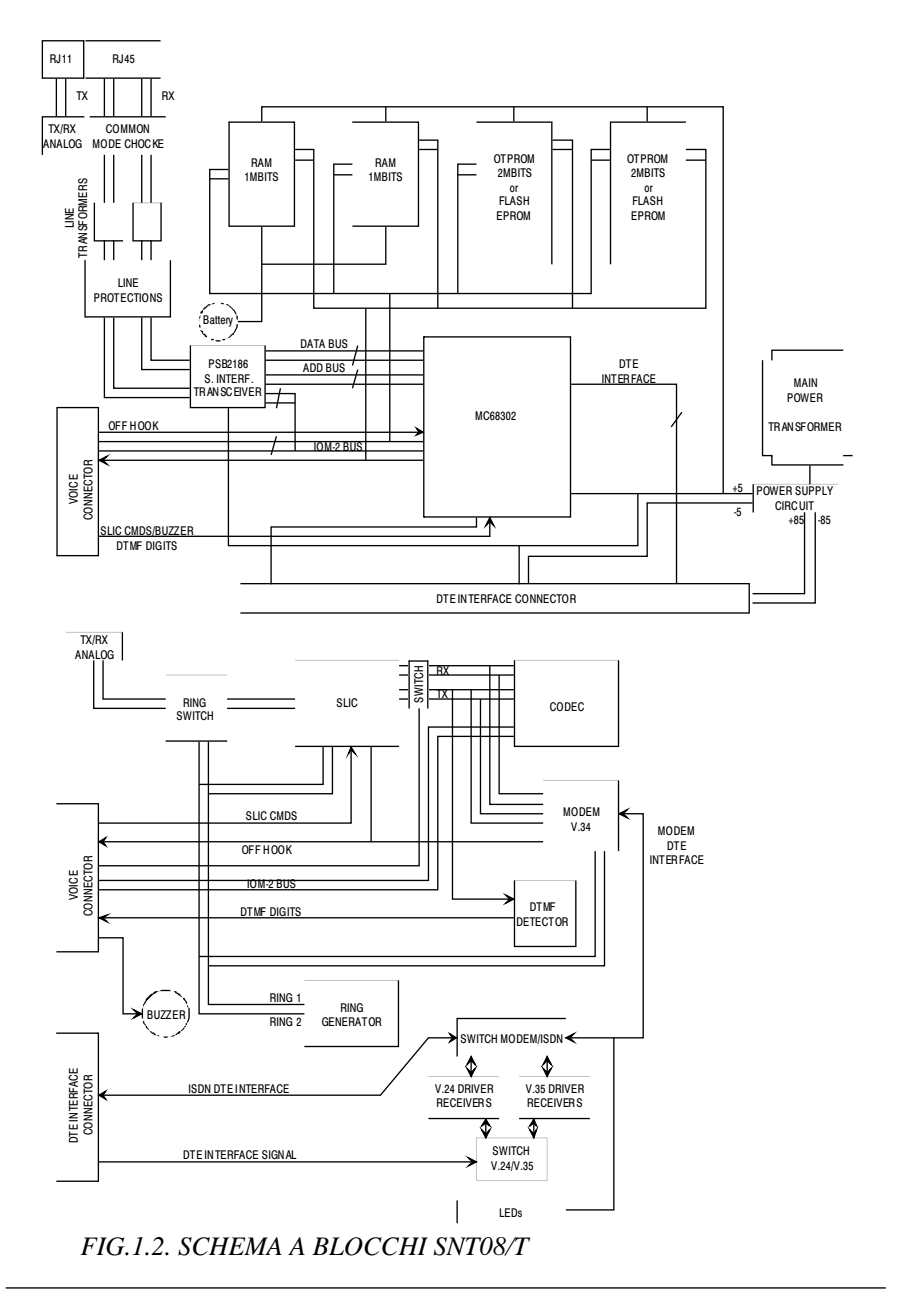

#### **1.3. DESCRIZIONE FUNZIONALE**

#### **1.3.1. Autobaud**

I T.A. SNT07, SNT08/T e SNT08/R sono in grado di riconoscere la velocità e il formato del carattere fino a 115.2 Kbit/s. I formati dei caratteri accettati sono:

*7 bit + parità even/odd 7 bit + parità mark/space 8 bit senza parità*

#### **1.3.2. Compressione Dati V.42bis**

I T.A. offrono la possibilità di disporre, in modalità asincrona V.120, della compressione dati, conforme alla raccomandazione CCITT V.42bis. L'utilizzo di questa tecnica di trasmissione, consente di avere un'efficienza in linea estremamente elevata e performante.

#### **1.3.3. Autologon**

E' possibile associare ai numeri in rubrica telefonica una serie di opzioni che abilitano il T.A. ad attivare delle procedure, per esempio di scambio password, con il corrispondente remoto. Lo scopo di queste procedure è di consentire l'accesso solo a sistemi autorizzati.

La sequenza consiste in un certo numero di campi trasmessi e ricevuti limitati solo dalla dimensione del buffer che è di 70 caratteri.

#### **1.3.4. Call-Back**

Questa funzione permette di chiamare dalla postazione "A" la postazione "B"; a connessione avvenuta la postazione "B", in cui era stato preventivamente memorizzato il numero di telefono, sconnette e richiama la postazione "A".

#### **1.3.5. Configurazioni di fabbrica**

Mediante un semplice comando Hayes è possibile caricare 4 differenti configurazioni già preimpostate in fabbrica al fine di snellire le principali operazioni di configurazione dell'apparato.

#### **1.3.6. Diagnostica**

Al fine di facilitare le operazioni di diagnostica, i T.A. sono stati provvisti di un self test automatico all'accensione e dei classici comandi di diagnostica in ambiente Hayes.

## **1.3.7. Canale analogico**

Collegando sul canale analogico un telefono tradizionale, un modem o un fax Gruppo 3, è possibile avere a disposizione tutte le funzionalità analogiche per collegamenti ad apparati remoti su rete PSTN (solo per SNT07 e SNT08/T).

#### **1.3.8. Modem/Fax integrato V.34/V17 (solo per SNT08/T e SNT08/R)**

L'SNT08/T e l'SNT08/R consentono di avere integrato anche un apparato Modem/Fax per collegamenti analogici con le seguenti caratteristiche:

#### **Standard di modulazione sezione modem**

V.34, V.Fast Class, V.32bis, V.32, V.22bis, V.22, V.21, V.23 (Videotel)

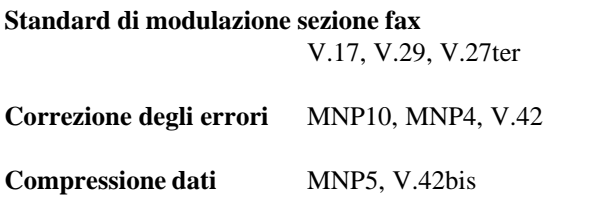

Per la programmazione di questo apparato fare riferimento al paragrafo "Descrizione dei comandi AT sezione Modem/Fax".

**2.**

 $\mathbf{Z}$ 

In accordo al capitolato TELECOM, questo capitolo è stato volutamente tralasciato.

# **3. DESCRIZIONE OPERATIVA**

## **3.1. EQUIPAGGIAMENTO**

- Questo manuale operativo
- Un cavetto terminato, da entrambe i lati, con 2 RJ45 per il collegamento del T.A. alla borchia ISDN.

## **3.2. INSTALLAZIONE MECCANICA**

#### **3.2.1. Installazione dei Terminal Adapter SNT07 e SNT08/T**

Dopo aver tolto il prodotto dalla confezione verificate l'integrità dell'apparato.

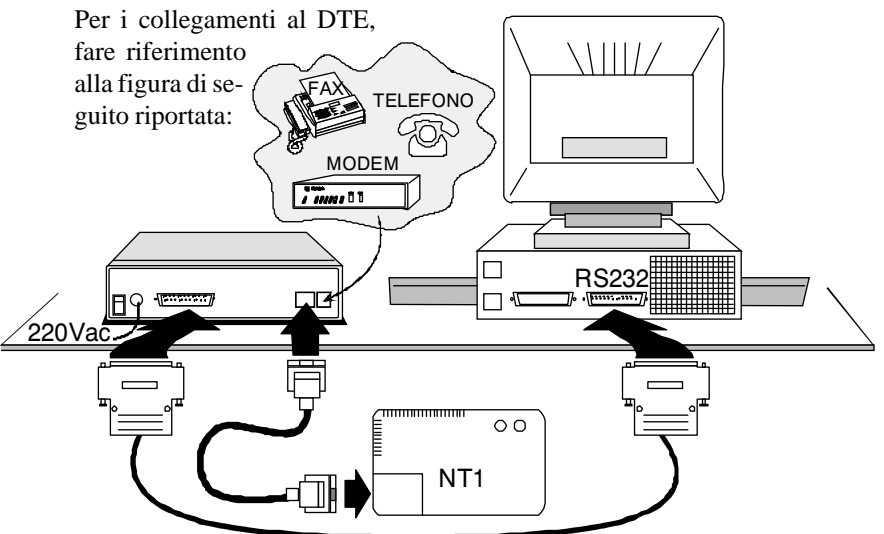

## **3.2.2. Installazione del Terminal Adapter SNT08/R**

Per l'installazione del Terminal Adapter SNT08/R, fare riferimento al manuale operativo del rack.

 $\overline{\phantom{0}}$ 

#### **3.3. PANNELLO FRONTALE**

Sul pannello frontale sono presenti alcuni indicatori luminosi ed un pulsante di TEST.

Di seguito ne viene riportata la descrizione associata alla relativa funzione:

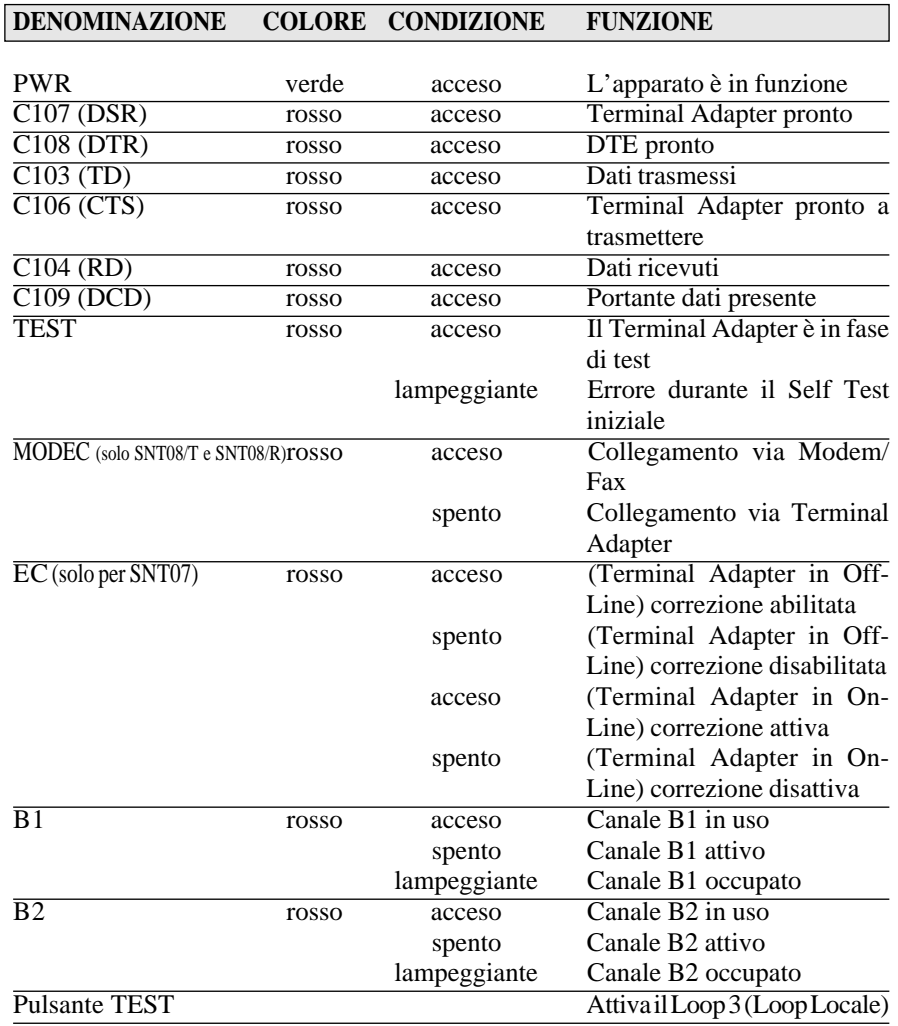

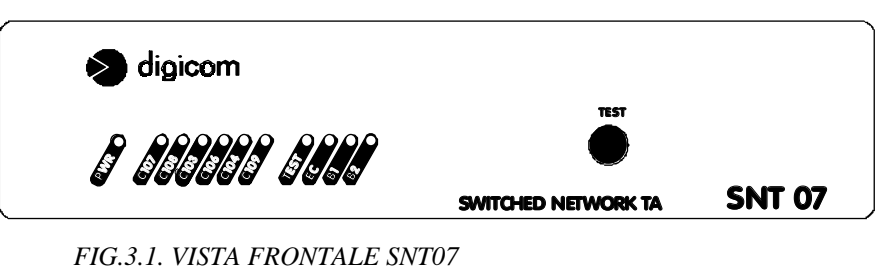

*FIG.3.2. VISTA FRONTALE SNT08*

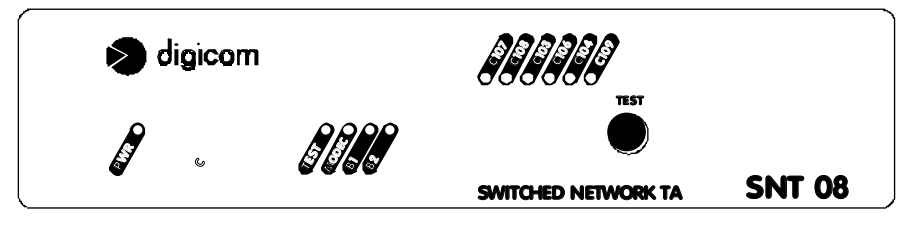

# **3.4. PANNELLO POSTERIORE**

Sul pannello posteriore sono posizionati l'interruttore di rete, il connettore di interfaccia per il collegamento con i DTE, il connettore RJ11 per il collegamento degli apparati analogici quali fax, modem, telefoni ecc.. ed il connettore per collegare il Terminal Adapter alla rete ISDN.

- **JA** Primo connettore di interfaccia V.24/V.28, 25 pin femmina, per il collegamento con il DTE.
- **JB** Connettore di tipo RJ11 per il collegamento degli apparati analogici.
- **JD** Connettore di tipo RJ45 per il collegamento alla rete ISDN.

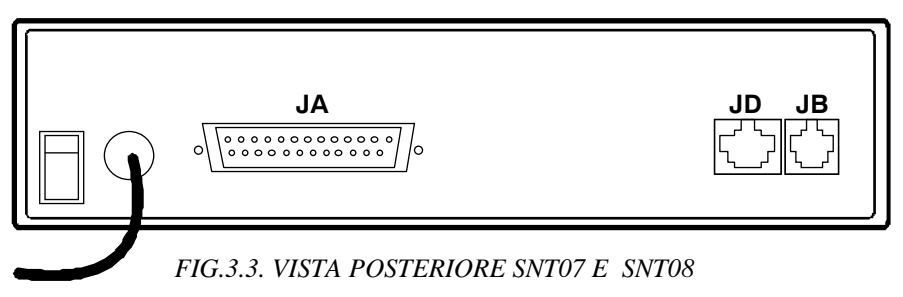

#### **3.5. PREDISPOSIZIONI HARDWARE**

All'interno del Terminal Adapter è presente un dip switch a quattro posizioni ed alcune predisposizioni a ponticelli berg di cui ne viene riportata una dettagliata descrizione:

#### **3.5.1. Predisposizione Dip Switch**

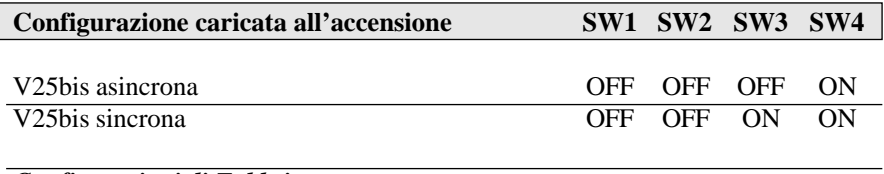

#### *Configurazioni di Fabbrica*

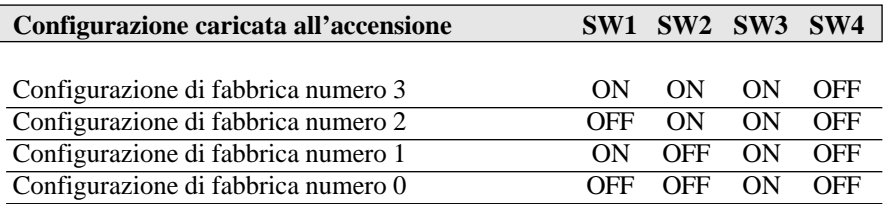

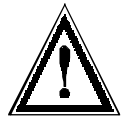

#### *ATTENZIONE*

*La predisposizione di default del DS1 è con tutti gli switch in posizione OFF.*

Per conoscere la programmazione delle 4 configurazioni di fabbrica, fare riferimento al paragrafo "Configurazioni di Fabbrica".

#### **3.5.2. Predisposizione ponticelli**

## **PONTICELLO POSIZIONE DESCRIZIONE DEFAULT**

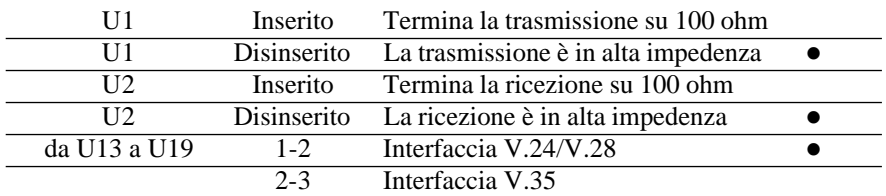

Tipicamente, la predisposizione hardware dell'apparato non deve essere modificata (alta impedenza) in quanto la borchia di connessione alla rete ISDN dovrebbe essere già terminata su 100 ohm.

Nel caso in cui l'impianto (Bus S) è composto da una singola borchia di connessione non terminata, si presenta la necessità di modificare la predisposizione SNT08/T come sopra riportato (impedenza su 100 ohm).

Nel caso in cui invece l'impianto è composto da più borchie di connessione alla rete, la terminazione deve venire inserita solo ed esclusivamente o sull'ultima borchia o sull'ultimo T.A. del Bus S mantenendo tutte le altre in alta impedenza.

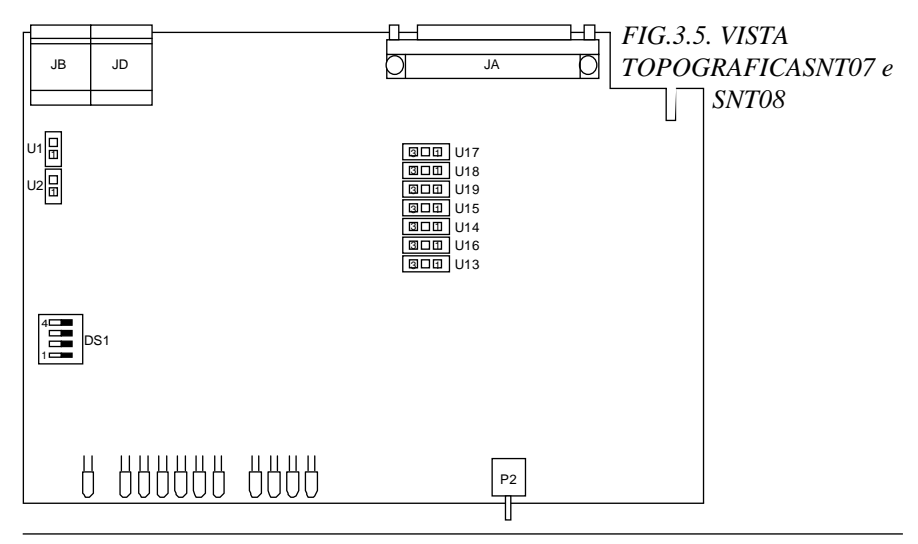

Digicom SpA 3.5

## **3.6. ELENCO COMANDI AT SEZIONE TERMINAL ADAPTER**

# **COMANDO DESCRIZIONE**

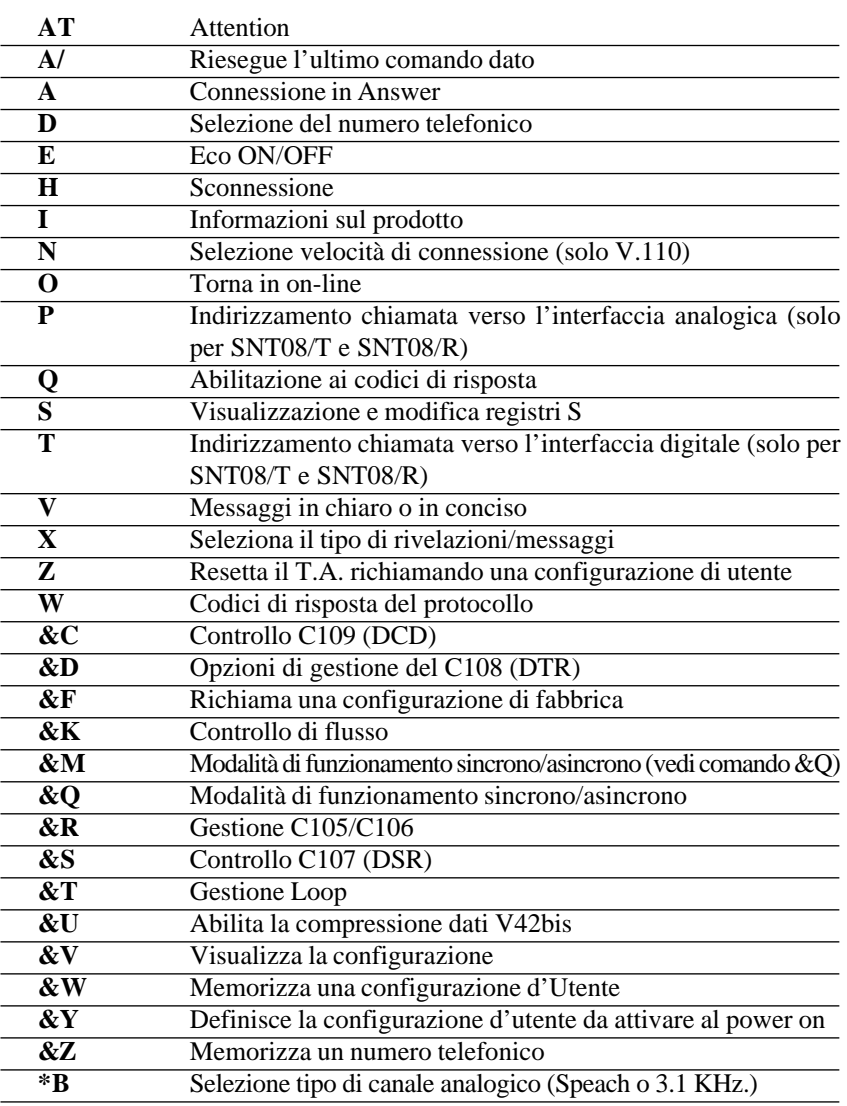

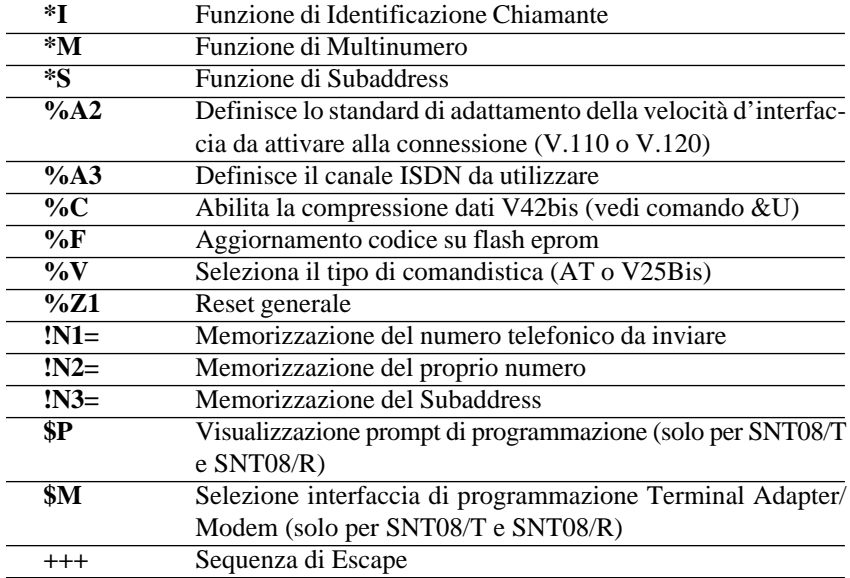

# **3.6.1. Descrizione dei comandi AT sezione Terminal Adapter**

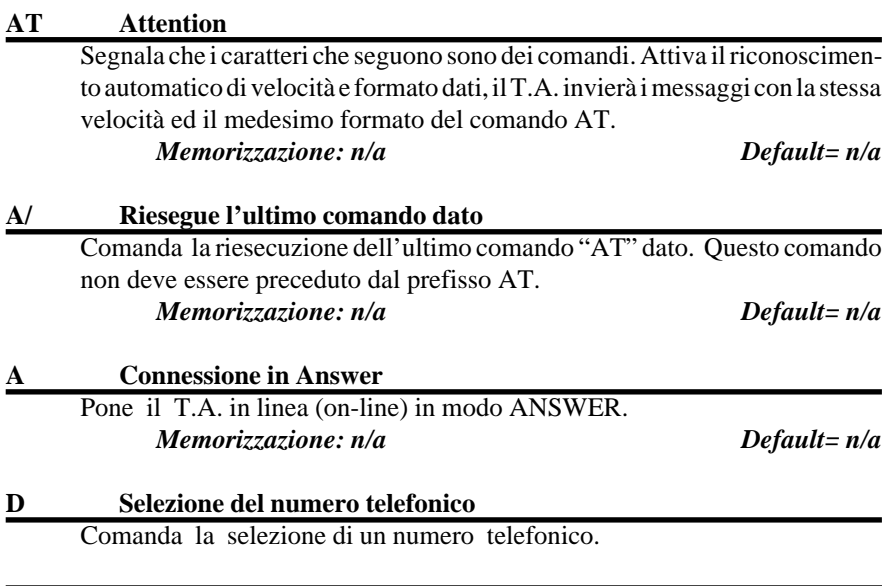

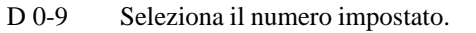

DS=0-19 Seleziona il numero telefonico associato alla posizione di memoria da 0 a 19 memorizzato con il comando &Z.

- T Chiamata indirizzata verso l'interfaccia digitale (solo per SNT08/T e SNT08/R).
- P Chiamata indirizzata verso l'interfaccia analogica (solo per SNT08/T e SNT08/R).

*Memorizzazione: n/a Default= n/a*

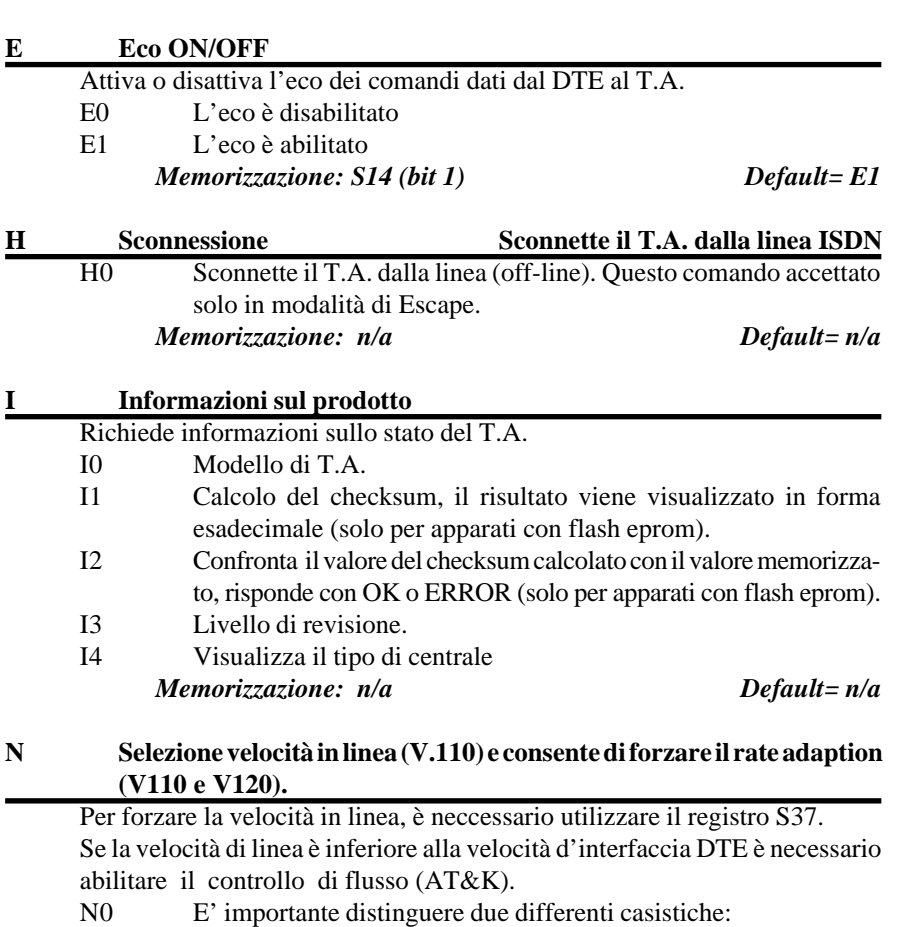

a) Funzionamento in asincrono  $(\& \overline{Q}0/\& \overline{M}0)$ 

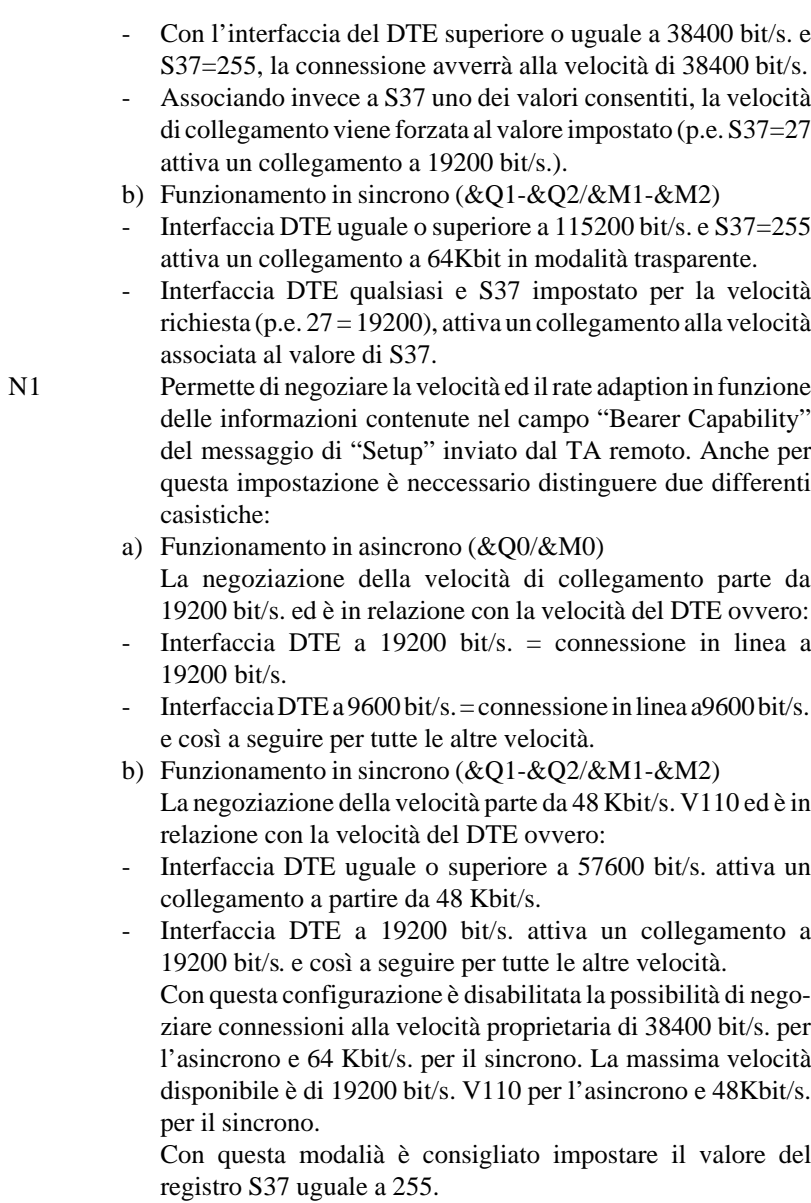

*Memorizzazione: S24 (bit 4) Default= N1*

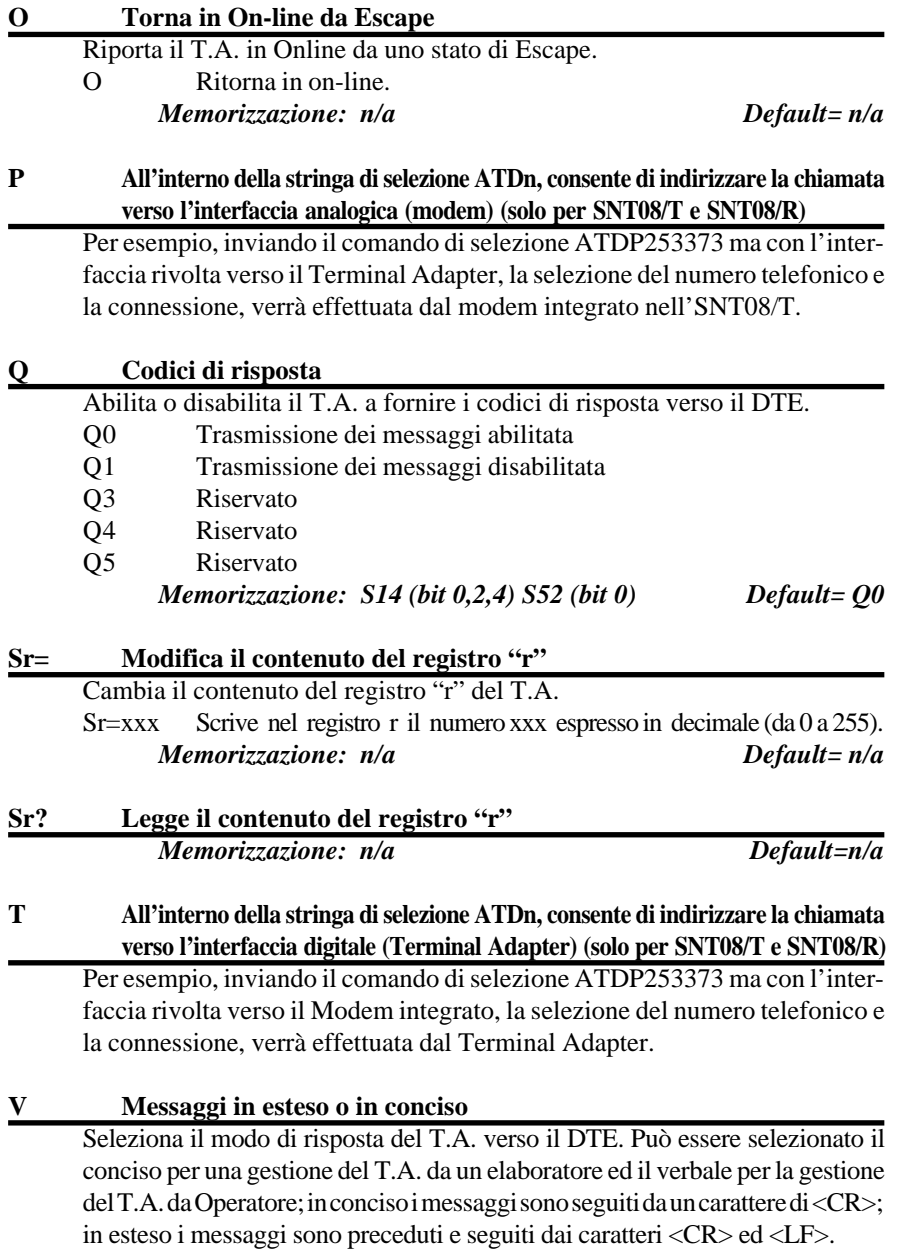

- V0 I messaggi forniti dal T.A. sono in forma concisa
- V1 I messaggi forniti dal T.A. sono in forma estesa
	- *Memorizzazione: S14 (bit 3)*

![](_page_28_Picture_200.jpeg)

![](_page_28_Picture_201.jpeg)

Di seguito viene riportata la tabella contenente i messaggi di risposta sia in forma estesa che in forma concisa.

![](_page_28_Picture_202.jpeg)

![](_page_29_Picture_123.jpeg)

sequenza di ESCAPE, il T.A. torna in modo comando rimanendo connesso alla linea. Con il T.A. in off-line la transizione è ignorata.

- &D2 il C108 è gestito come C108.2; lo stato di riposo disabilita il T.A. alla chiamata ed alla risposta. La transizione da ON a OFF, con il T.A. in on-line causa l'immediata sconnessione del T.A.
- &D3 come AT&D2, inoltre la transizione da ON ad OFF forza il caricamento della configurazione utente selezionata mediante il comando AT&Y.

*Memorizzazione: S21 (bit 3, 4) Default= &D0*

#### **&F Richiama una configurazione di fabbrica**

Carica come configurazione di lavoro la configurazione di fabbrica.

&F0 Carica come configurazione di lavoro la configurazione di fabbrica 0.

&F1 Carica come configurazione di lavoro la configurazione di fabbrica 1.

&F2 Carica come configurazione di lavoro la configurazione di fabbrica 2.

&F3 Carica come configurazione di lavoro la configurazione di fabbrica 3.

Per conoscere in dettaglio il contenuto delle differenti configurazioni, fare riferimento al capitolo "Configurazioni di Fabbrica".

*Memorizzazione: n/a Default= n/a*

![](_page_30_Picture_153.jpeg)

&K20 Controllo di flusso software XON/XOFF DTE <—> T.A. bidirezionale e T.A.  $\Longleftrightarrow$  T.A. (solo per V.110).

*Memorizzazione: S49 (bit 0, 1, 2, 3, 4) Default= &K3*

![](_page_31_Picture_139.jpeg)

transizione a riposo (OFF), comanda la sconnessione dalla rete ISDN. Questo comando inoltre, unitamente al comando %V3, configura il Terminal Adapter per il funzionamento in V25bis HDLC.

&Q4 "Direct mode" (solo per V.110). La velocità di interfaccia DTE<->T.A. deve essere uguale alla velocità di linea (vedi anche comandi ATNx e S37).

*Memorizzazione: S27 (bit 0, 1, 3)* Default= 00

## **&R Gestione C106 - CTS**

Questo comando gestibile solo in modalità sincrona, stabilisce come opererà il circuito C106 (CTS).

- &R0 Il C106 (CTS) segue il C105 (RTS), l'eventuale ritardo tra C106 e C105 viene stabilito dal registro S26.
- &R1 Il C106 è fisso ad ON; le transizioni del C105 vengono ignorate e nessuna azione viene intrapresa dal C106. *Memorizzazione: S26 Default=&R1*

## **&S Gestione C107 (DSR)**

![](_page_31_Picture_140.jpeg)

&S1 Il C107 (DSR) è disattivo con il T.A. in OFF LINE e diventa ON solo a connessione avvenuta.

## *Memorizzazione: S21 Default=&S0*

**&T Attivazione e disattivazione Loop di test** Permette la gestione dei loop di test. &T0 Disattivazione di qualsiasi loop di test. &T1 Attivazione Loop locale (loop 3). &T3 Attivazione Loop Locale digitale sul canale B1 (attivabile solo in V.110). Dallo stato di Escape con AT&T3 è possibile attivare questo test (i dati trasmessi dal remoto vengono reinviati in linea dal locale). *Memorizzazione: n/a Default= n/a*

## **&U Gestione compressione dati**

Seleziona la modalità di gestione della compressione dati.

- &U0 Compressione dati disabilitata.
- &U1 Abilita la compressione dati V.42bis proprietaria. Questo comando è significativo solo quando il T.A. è predisposto per lavorare in V.120. *Memorizzazione: S24 (bit 2)* Default=  $&U0$

## **&V Controllo del modo comandi**

Visualizza la configurazione attiva.

- &V0 Visualizza la configurazione attiva, le configurazioni d'utente n. 0 e n. 1 ed i primi 4 numeri telefonici della rubrica
- &V1 Visualizza le configurazioni d'utente n. 2 e n. 3.
- &V2 Visualizza la rubrica telefonica.
- &V3 Visualizza la configurazione associata ai servizi supplementari. *Memorizzazione: n/a Default=n/a*

![](_page_32_Picture_148.jpeg)

Memorizza la configurazione attiva nelle posizioni di memoria d'utente da 0 a 3.

- &W0 Memorizza la configurazione nella posizione 0
- &W1 Memorizza la configurazione nella posizione 1
- &W2 Memorizza la configurazione nella posizione 2
- &W3 Memorizza la configurazione nella posizione 3

*Default= n/a*

#### **&Y Richiama una configurazione al power-on**

Definisce quale configurazione utente memorizzata con &W deve essere attiva all'accensione del T.A. Per la memorizzazione del valore da associare a questo comando, non è necessario utilizzare il parametro &W dato che viene automaticamente salvato nella RAM tamponata del T.A.

&Y0 Richiama la configurazione in posizione 0.

- &Y1 Richiama la configurazione in posizione 1.
- &Y2 Richiama la configurazione in posizione 2.
- &Y3 Richiama la configurazione in posizione 3. *Memorizzazione: si (NV RAM) Default= &Y0*

#### **&Z Memorizza un numero telefonico**

Memorizza un numero telefonico (max 35 cifre) nelle posizioni di memoria da 0 a 7.

&Zn=xxx Memorizza il numero "xxx" nella posizione "n".

&Zn? Visualizza il numero nella posizione "n"

*Memorizzazione: n/a Default= n/a*

## **\*B Tipo di chiamata analogica (solo per SNT07 e SNT08/T)**

Con questo comando vengono automaticamente attivati dei filtri differenti legati al tipo di apparato che viene collegato sul canale analogico del Terminal Adapter.

- \*B0 Chiamata di tipo "Speach". Questo parametro è da utilizzarsi solo ed esclusivamente quando viene collegato un telefono analogico al Terminal Adapter.
- \*B1 Chiamata di tipo "3.1 KHz. Audio". Questo parametro è da utilizzarsi solo ed esclusivamente quando viene collegato un Modem/Fax esterno o una macchina fax al Terminal Adapter.

*Memorizzazione: S83 (bit 3) Default=\*B0*

![](_page_33_Picture_21.jpeg)

![](_page_33_Picture_22.jpeg)

## *E' molto importante effettuare la corretta impostazione di questo comando in funzione dell'apparato da collegare alla sezione analogica del Terminal Adapter.*

# **\*I Identificazione chiamante (CALLER ID)**

Questo comando consente di abilitare o disabilitare la funzione di visualizzazione del numero telefonico del T.A. chiamante. Per avere disponibile questa funzione, si ricorda che è necessario attivarla su entrambe gli apparati (T.A. chiamante e chiamato).

L'attivazione di tale funzione ha un differente significato a seconda del tipo chiamata (Originate o Answer):

Originate: se il T.A. sta effettuando una chiamata, il numero telefonico viene inviato alla centrale e successivamente al T.A. remoto.

Answer: se il T.A. è in fase di risposta, il numero del T.A. chiamante verrà visualizzato sul DTE associato dopo l'indicazione di "RING".

- ES: **RING: nn** dove nn.. indica il numero telefonico del T.A. chiamante.
- \*I0 Funzione CALLER ID disabilitata

\*I1 Funzione CALLER ID abilitata

Per la memorizzazione nel T.A. del numero telefonico (CALLER ID) vedere il comando AT!N1.

#### *ATTENZIONE*

![](_page_34_Picture_12.jpeg)

*Il numero telefonico visualizzato dal Terminal Adapter chiamato, è quello memorizzato dall'utente stesso mediante il comando !N1 nel T.A. chiamante. Di conseguenza questo numero potrebbe anche NON coincidere con il vero numero del T.A. chiamante nel caso in cui l'utente stesso voglia mantenere la propria riservatezza legata al numero telefonico oppure nel caso di memorizzazione errata del numero telefonico stesso.*

*Memorizzazione: S68 (bit 0) Default= \*I0*

#### **\*M Funzione di Multinumero (MULTI SUBSCRIBER NUMBER, "MSN")**

Questa funzione permette di associare ad un utente ISDN con accesso base, fino a 8 numeri consecutivi in aggiunta al numero principale. In particolare un utente multinumero è caratterizzato da un numero principale, e fino a 7 numeri ausiliari normalmente consecutivi a quello principale.

Il T.A. chiamato verificherà che il proprio numero con la cifra ausiliaria memorizzato con il comando AT!N2, coincida con il numero telefonico ricevuto dalla centrale ISDN.

Solo se entrambe i numeri telefonici coincidono, la chiamata viene accettata. Per avere disponibile questa funzione, si ricorda che può essere attivata anche solo sul Terminal Adapter in risposta (T.A. chiamato).

\*M0 Funzione MULTINUMERO disabilitata

\*M1 Funzione MULTINUMERO abilitata

Per la memorizzazione nel T.A. del proprio numero telefonico (MULTINU-MERO), vedere il comando AT!N2.

#### *ATTENZIONE*

*Per poter usufruire di questo servizio supplementare, è necessario richiedere l'attivazione al gestore della rete ISDN !!!*

*Memorizzazione: S69 (bit 1) Default= \*M0*

#### **\*S Funzione di SUBADDRESS**

Questa funzione, se abilitata, permette di identificare e quindi utilizzare un particolare T.A. degli eventuali 8 collegati ad un multinumero o ad un mononumero. La differenza con il servizio di Multinumero è che in questo caso la funzione è completamente gestita dai due T.A., la centrale ISDN consente esclusivamente il transito dell'indirizzo di Subaddress.

Il T.A. chiamante invierà il numero telefonico seguito dall'indirizzo di Subaddress (**ATDnnn+sss** dove nnn è il numero telefonico e sss è l'indirizzo di Subaddress formato da un massimo di 4 caratteri alfanumerici); il T.A. chiamato verificherà che l'indirizzo ricevuto coincida con quello memorizzato al suo interno con il comando !N3 e, solo in questo caso, la chiamata verrà accettata. Per avere disponibile questa funzione, si ricorda che è necessario attivarla su entrambe gli apparati (T.A. chiamante e chiamato).

\*S0 Funzione SUBADDRESS disabilitata

\*S1 Funzione SUBADDRESS abilitata

Per la memorizzazione nel T.A. dell'indirizzo di Subaddress, vedere il comando AT!N3.

*Memorizzazione: S70 Default= \*S0*

#### **%A2 Definisce il tipo di chamata CSD**

Definisce il tipo di protocollo da usare per l'adattamento della velocità sul canale B.

- %A2=1 Protocollo V.110. Il Terminal Adapter con protocollo V110 attivo, accetta chiamate entranti solo da apparati ISDN con protocollo V110.
- %A2=2 Protocollo V.120. Il Terminal Adapter con protocollo V120 attivo, accetta anche chiamate entranti da apparati ISDN con protocollo V110 adattandosi quindi al protocollo del TA remoto. Impostando questo protocollo, viene acceso il led EC sul frontale dell'apparato. *Memorizzazione: S15 Default=%A2=1*

#### **%A3 Definisce il canale ISDN da utilizzare in modo dati**

%A3=2 Il T.A. tenterà di utilizzare il canale B1, se questi è occupato passerà sul canale B2 (canale preferenziale B1).
- %A3=3 Il T.A. tenterà di utilizzare il canale B1, se questi è occupato abbatterà la comunicazione (canale esclusivo B1).
- %A3=4 Il T.A. tenterà di utilizzare il canale B2, se questi è occupato passerà sul canale B1 (canale preferenziale B2).
- %A3=5 Il T.A. tenterà di utilizzare il canale B2, se questi è occupato abbatterà la comunicazione (canale esclusivo B2). *Memorizzazione: S57 Default=%A3=2*

# **%C Gestione compressione dati (vedi comando &U)**

- %C0 Compressione dati disabilitata (vedi comando &U0)
- %C1 Compressione dati abilitata (vedi comando &U1)

*Default=&U0*

## **%V Seleziona il tipo di comandistica**

Definisce il tipo di comandistica AT o V25bis

- %V0 Comandistica AT
- %V1 Comandistica V25bis Asincrona
- %V3 Comandistica V25bis Sincrona HDLC. Per poter passare in modalità V25bis HDLC, è neccessario configurare il Terminal Adapter in modalità sincrona mediante il comando &Q2.

## *ATTENZIONE*

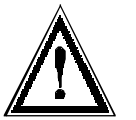

*Passando dalla comandistica AT alla comandistica V25bis asincrona (%V1), la velocità ed il formato dei dati rimangono quelli definiti mediante l'ultimo autobaud effettuato in ambiente Hayes ovvero, se l'ultimo autobaud in AT è stato effettuato a 8 bit dati nessuna parità, passando in V25bis asincrona, il formato rimarrà invariato. Si ricorda comunque che la normativa CCITT prevede, per il funziona-*

*mento in V25bis asincrono, un formato dati di 7 bit parità Even.*

*Per poter uscire dallo stato di V25bis asincrona o sincrona (%V1 o %V3), nel caso in cui viene memorizzata con il comando &W, è neccessario spegnere l'apparato e riaccenderlo tenendo premuto il pulsante TEST per almeno 5 secondi.*

*Memorizzazione: S31 (bit 0, 1, 7) Default= %V0*

## **%Z1 Reset generale**

Questo comando provoca il reset hardware del T.A., caricando la configurazione specificata dal comando &Y.

*Deault=n/a*

## **!N1= Memorizzazione nel T.A. del numero telefonico da inviare (CALLER ID).** Questo comando consente di memorizzare nel T.A. il numero telefonico da inviare quando è abilitata la funzione di Identificazione Chiamante (CALLER ID).

!N1="nnnnn" dove nnnn è il proprio numero senza prefisso telefonico

!N1? visualizza il numero telefonico impostato

Per l'abilitazione della funzione di Identificazione Chiamante (CALLER ID) vedere anche il comando \*I.

*Memorizzazione: si Default= n/a*

## **!N2= Memorizzazione nel T.A. del proprio numero ausiliario (MULTINU-MERO).**

Questo comando consente di memorizzare nel T.A. il proprio numero telefonico da utilizzarsi con la funzione di Multinumero abilitata.

!N2="nnnnn" dove nnnn è il proprio numero composto da prefisso più numero telefonico (p.e. 331263122)

!N2? visualizza il numero telefonico memorizzato

Per l'abilitazione della funzione di Multinumero (MULTI SUBSCRIBER NUMBER) vedere anche il comando \*M.

*Memorizzazione: si Default= n/a*

## **!N3= Memorizzazione nel T.A. del SUBADDRESS**

Consente di memorizzare nel T.A. l'indirizzo di confronto per la funzione di SUBADDRESS.

!N3="ssss"dove ssss è l'indirizzo di Subaddress composto da un massimo di 4 caratteri alfanumerici (0,1,2,3,4,5,6,7,8,9,A,B,C,D,\*,#)

!N3? visualizza l'indirizzo di Subaddress

Per l'abilitazione della funzione di Subaddress, vedere anche il comando \*S. *Memorizzazione: si Default= n/a*

## **\$M Seleziona l'interfaccia di programmazione/utilizzo Terminal Adapter/ Modem (solo per SNT08/T)**

Consente di selezionare l'interfaccia di programmazione ed utilizzo verso il Terminal Adapter o verso il Modem/Fax.

- \$M0 L'interfaccia di programmazione ed utilizzo è rivolta verso il Terminal Adapter.
- \$M1 L'interfaccia di programmazione ed utilizzo è rivolta verso il Modem/Fax.

*Memorizzazione: S83 (bit 1)* Default=\$M0

# **\$P Visualizzazione del prompt di programmazione (solo per SNT08T)**

Consente di attivare o disattivare la visualizzazione del prompt di programmazione.

Con questa funzione abilitata, è possibile visualizzare un prompt di programmazione in funzione della sezione che si sta utilizzando e più in particolare:

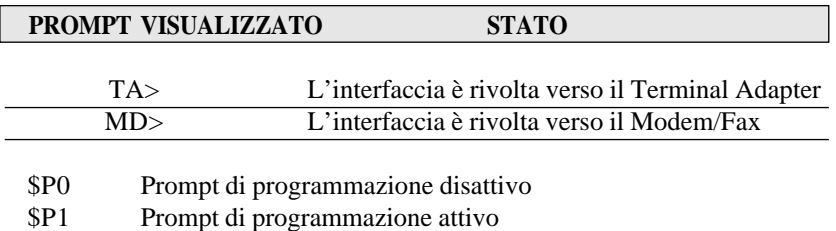

*Memorizzazione: S83 (Bit 2) Default=\$P0*

## **3.6.2. Attivazione delle funzioni sul canale analogico**

Mediante il connettore del canale analogico, i T.A. Digicom hanno la possibilità di collegare un qualsiasi apparato analogico quali telefono, fax, modem, segreteria telefonica in modo tale da sfruttare la linea ISDN anche con altri apparati non studiati per essere collegati alla rete digitale.

Collegando all'apparato un normale apparecchio telefonico che gestisca la numerazione in DTMF (numerazione a toni), è possibile attivare tutta una serie di funzioni di seguito descritte:

## *TRASFERIMENTO CHIAMATE ENTRANTI:*

Il servizio consente di trasferire tutte le chiamate entranti verso un altro numero precedentemente stabilito. Di seguito vengono riportati i tasti del telefono da utilizzarsi per l'attivazione/disattivazione del servizio:

## **Attivazione trasferimento di chiamata:**

\* 21 \* Numero Telefonico #

A servizio attivato, il buzzer presente sul Terminal Adapter emetterà una segnalazione acustica ed il led di TEST incomincerà a lampeggiare. In caso di mancata attivazione del servizio, il buzzer emetterà due segnalazioni acustiche.

#### **Cancellazione trasferimento di chiamata:**

# 21 #

Cancellando la funzione di trasferimento di chiamata con la sequenza sopra descritta, il buzzer emetterà un segnale acustico di conferma ed il led TEST smetterà di lampeggiare.

Nel caso in cui invece non venga accettata la sequenza di cancellazione trasferimento di chiamata, il buzzer emetterà due segnalazioni acustiche indicanti il rigetto della funzione.

#### **Interrogazione trasferimento di chiamata:**

 $*$  # 21 #

Con questa sequenza è possibile sapere dalla centrale, lo stato della propria comunicazione ovvero se è attivata la fase di trasferimento di chiamata oppure no.

Nel caso in cui la centrale confermi l'attivazione del servizio di trasferimento di chiamata, il buzzer emetterà un solo segnale acustico mantenendo lampeggiante il led TEST. Se il servizio invece non è attivo, il buzzer emetterà due segnalazioni acustiche disattivando il lampeggio del led TEST se questi precedentemente lampeggiava.

#### *CHIAMATA IN ATTESA:*

Il servizio consiste nell'avvertire l'utente locale che ha entrambe i canali B occupati da preesistenti comunicazioni, dell'arrivo di una nuova chiamata (avviso di chiamata). L'indicazione di chiamata in attesa è inviata dalla rete verso l'utente mediante un messaggio sul canale D (canale di segnalazione), mentre la relativa segnalazione visiva e acustica è generata localmente dal Terminal Adapter.

La segnalazione dell'arrivo di una nuova chiamata, viene effettuata emettendo delle segnalazioni acustiche tramite il buzzer presente nel Terminal Adapter e facendo lampeggiare il led TEST per il tempo impostato nel registro S13 (in secondi). A questo punto è possibile attivare 4 differenti funzioni:

<sup>l</sup> **Conferma della chiamata in arrivo e chiusura della comunicazione corrente:**

Pressione dei tasti telefonici "#4".

<sup>l</sup> **Conferma della chiamata in arrivo e parcheggio della comunicazione corrente:**

Pressione dei tasti telefonici "#3". Il buzzer emetterà una segnalazione acustica di conferma facendo lampeggiare il led TEST.

**• Rifiuto della chiamata in arrivo e ritorno sulla comunicazione precedente:**

Per rifiutare la nuova chiamata in arrivo, premere i tasti "#\*".

## *CONVERSAZIONE INTERMEDIA:*

Il servizio consente ad un utente (A) impegnato in una conversazione con un utente (B), di mettere nello stato di "parcheggio" (Hold) il collegamento in atto e di effettuare una nuova selezione verso un altro utente (C) utilizzando lo stesso canale B. A questo punto, l'utente (A) può dialogare in modo alternato con gli utenti (B) e (C).

## <sup>l</sup> **Parcheggio di una comunicazione attiva:**

Tasti telefonici "#1"

Se la funzione viene accettata il buzzer emetterà una segnalazione acustica facendo lampeggiare il led TEST.

Se la funzione viene rifiutata il buzzer emetterà due segnalazioni acustiche riattivando automaticamente la comunicazione precedente.

## <sup>l</sup> **Ripristino di una comunicazione in hold:**

Tasti telefonici "#2"

Se la funzione viene accettata il buzzer emetterà una segnalazione acustica.

Se la funzione viene rifiutata il buzzer emetterà due segnalazioni acustiche.

## <sup>l</sup> **Chiusura di una comunicazione in hold:**

Per chiudere una comunicazione attualmente parcheggiata (hold), è necessario ripristinarla con i tasti telefonici "#2" e quindi procedere normalmente alla chiusura della comunicazione.

- <sup>l</sup> **Attivazione seconda comunicazione: (conversazione intermedia)** Per attivare una seconda comunicazione e quindi procedere ad attivare una conversazione intermedia, eseguire le seguenti operazioni:
- 1) Parcheggiare la comunicazione attualmente attiva con l'utente (B) mediante i tasti telefonici "#1"
- 2) Selezionare il numero telefonico relativo all'utente (C) facendolo precedere dal carattere "\*" *es. \*733000*
- 3) A tal punto, è possibile per l'utente (A) conversare ALTERNATIVA-MENTE con (B) e con (C) mediante le seguenti operazioni:

 $\bullet$  tasti telefonici "#3"

Consente di attivare nuovamente la conversazione con l'utente (B) "parcheggiando" la comunicazione con l'utente (C).

 $\bullet$  tasti telefonici "#4"

Permette di attivare la conversazione con l'utente (B) CHIUDENDO la comunicazione con l'utente (C).

4) Per chiudere una conversazione intermedia, utilizzare i tasti telefonici "#4" oppure riappendere direttamente il microtelefono.

Per ogni operazione eseguita correttamente, il buzzer emetterà una segnalazione acustica; due segnalazioni acustiche indicano che l'operazione non è andata a buon fine.

Il led TEST lampeggiante indica lo stato di parcheggio di una comunicazione.

## *CONFERENZA a 3:*

Il servizio consente ad un utente, impegnato in una conversazione intermedia con altri due utenti, di passare allo stato di conversazione contemporanea con entrambi i due utenti utilizzando un unico canale.

## <sup>l</sup> **Attivazione conferenza a 3:**

Tasti telefonici "#5"

Se il servizio viene accettato, il buzzer emetterà una segnalazione acustica mettendo in comunicazione i tre utenti.

Se il servizio viene rifiutato, il buzzer emetterà due segnalazioni acustiche riportando la comunicazione tra i due utenti precedenti.

#### <sup>l</sup> **Ritorno ad una conversazione intermedia:**

Tasti telefonici "#6"

La conferenza a 3 viene interrotta e si ritorna in conversazione intermedia con una delle due comunicazioni in parcheggio (hold).

## <sup>l</sup> **Chiusura conferenza a tre:**

Tornare in conversazione intermedia o riappendere direttamente il telefono.

## **3.6.3. Descrizione dei comandi AT sezione Modem/Fax (solo per SNT08/T)**

La sezione Modem/Fax del Terminal Adapter SNT08/T e SNT08/R è dotata di un completo set di comandi AT attraverso il quale è possibile controllare e programmare il modem in tutte le sue funzionalità.

La sezione Modem/Fax opera in due stati funzionali: il modo COMANDI ed il modo DATI. Si definisce modo COMANDI lo stato di un modem quando questo è sconnesso dalla linea ovvero si trova in OFF-LINE. In questo stato il modem accetta comandi di programmazione con il linguaggio AT.

Il modo DATI è quello stato che vede il modem collegato alla linea e connesso ad un altro modem. Tale stato viene comunemente definito di ON-LINE ed in questa situazione i dati generati dal DTE non vengono interpretati dal modem ma trasmessi in linea al dispositivo remoto.

Esiste comunque la possibilità di riportare un modem da modo DATI al modo COMANDI immettendo in ON-LINE una sequenza detta di escape che normalmente è costituita da "+++". Tale sequenza deve, per essere accettata, digitata almeno 1 secondo dopo l'ultimo carattere utile e lasciando almeno un secondo tra un "+" e l'altro.

## **Lunghezza del campo dati**

La sezione Modem/Fax del Terminal Adapter SNT08/T è in grado di gestire i seguenti formati di codice ASCII.

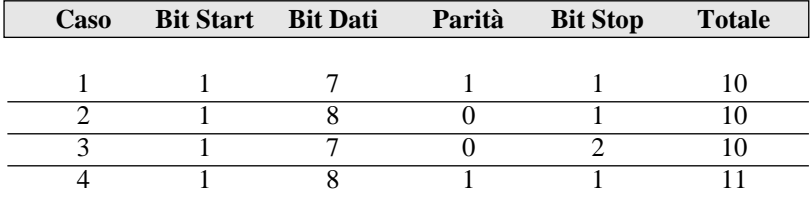

La parità consentita nel formato dei caratteri inviati al modem può essere sia ODD che EVEN, MARK o SPACE.

Mediante il comando \$M, è possibile attivare il modo comandi o sull'interfaccia modem oppure sull'interfaccia Terminal Adapter. Con questa modalità di gestione è necessario discriminare due tipi di chiamata e più precisamente:

## **1. Gestione chiamate in ingresso**

Nel caso di chiamate entranti di tipo analogico e quindi indirizzate al modem, l'interfaccia DTE viene automaticamente posizionata verso il modem interno, anche se originariamente è posta sulla sezione Terminal Adapter (AT\$M0). Questo discorso è valido anche nel caso di chiamate dati ISDN con interfaccia originariamente posta sul modem interno.

L'SNT08/T adatta quindi automaticamente la posizione dell'interfaccia DTE in funzione della tipologia di connessione (connessione ISDN o connessione analogica).

Al termine della connessione l'interfaccia DTE torna nella posizione indicata dal comando AT\$Mn.

## **2. Gestione chiamate in uscita**

Se l'interfaccia DTE è posizionata sulla sezione modem, il comando ATDn, genera una chiamata analogica (modem).

Al contrario, se l'interfaccia DTE è posizionata sul Terminal Adapter, il comando ATDn genera una chiamata dati digitale (V110 o V120).

E' inoltre possibile generare una chiamata digitale (via Terminal Adapter) o analogica (via modem), indipendentemente dallo stato dell'interfaccia DTE, utilizzando il comando ATDTn o ATDPn  $(T \rightarrow TA; P \rightarrow$ Modem).

Per esempio, si supponga di voler effettuare una connessione verso una banca dati che consente di avere connettività solo di tipo analogico (modem) utilizzando la sezione modem presente all'interno dell'SNT08/T.

Normalmente di default, l'apparato ha l'interfaccia dati rivolta verso la sezione TA; per effettuare la chiamata con il modem integrato basterà semplicemente digitare da una qualsiasi emulazione di terminale il comando ATDPnnnn dove "nnnn" è il numero telefonico del servizio interessato. L'interfaccia dati si sposterà automaticamente verso la sezione modem effettuando il numero telefonico e attivando quindi la connessione.

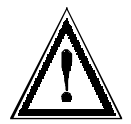

## *ATTENZIONE*

*Per chiamata "analogica" si intende una chiamata ISDN di tipo 3100Hz.*

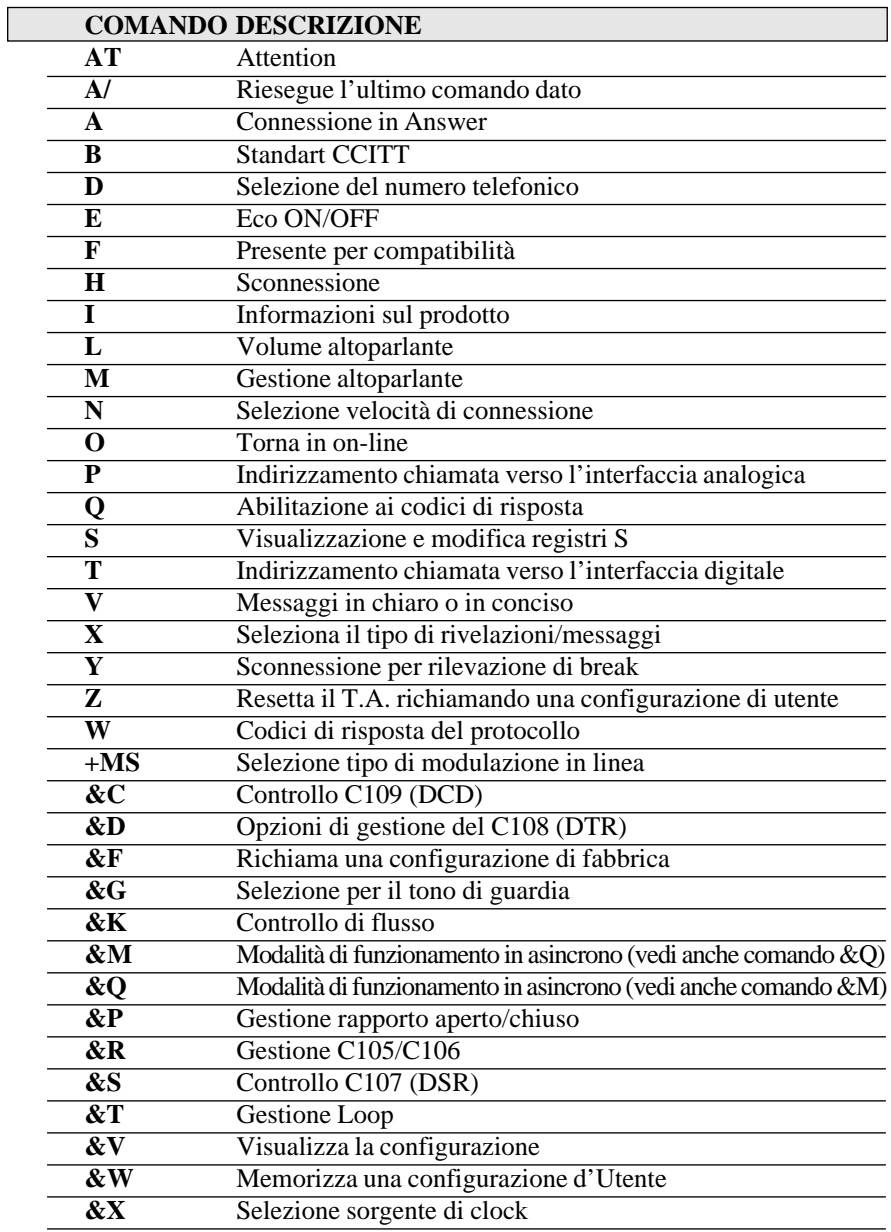

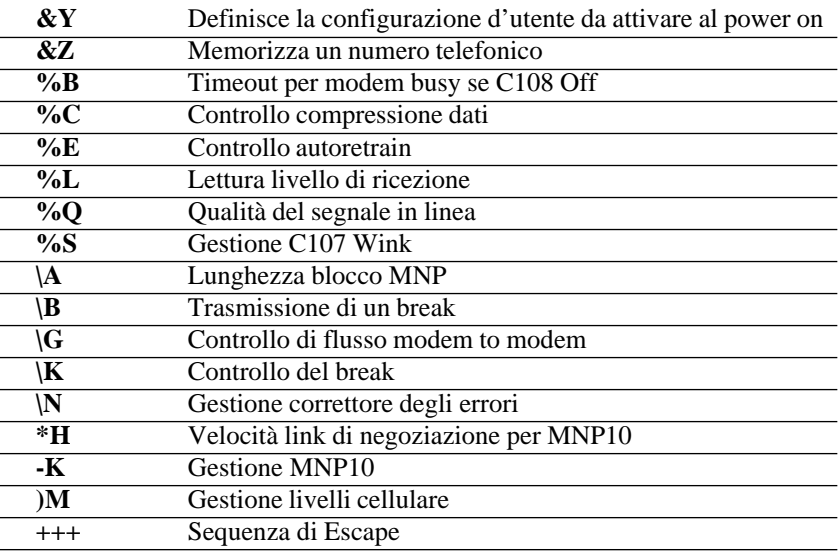

#### **AT Attention**

Segnala che i caratteri che seguono sono dei comandi. Attiva il riconoscimento automatico di velocità e formato dati, il modem invierà i messaggi con la stessa velocità ed il medesimo formato del comando AT.

#### **ATA Connessione in answer**

Pone il modem in linea (On-Line) in modo answer. Viene attivata la procedura relativa all'impegno della linea, seguito dalla trasmissione del tono di risposta e quindi della portante sul canale answer secondo lo standard specificato.

#### **A/ Riesegue l'ultimo comando dato**

Comanda la riesecuzione dell'ultimo comando "AT" dato. Questo comando non deve essere preceduto da AT.

#### **ATB Standard CCITT o Bell**

Il comando stabilisce se alle velocità di linea di 300 e 1200 Bit/s il modem dovrà utilizzare le modulazione Bell o CCITT. Ad altre velocità il modem si comporta sempre come prevede il CCITT.

- B0 Modulazioni standard CCITT.
- B1 Modulazioni standard Bell.

*Default=B0*

## **ATD Selezione numero telefonico**

Questo comando porta il modem in On-Line selezionando il numero che è stato inserito di seguito al comando. Se nessuna cifra viene introdotta di seguito al comando il modem cercherà di collegarsi senza selezionare numeri telefonici in modalità originate. In questo comando oltre alle cifre sono previsti dei parametri di gestione della selezione.

Questi parametri sono descritti di seguito.

- **09** Numeri selezionabili
- **\*** Cifra valida solo in DTMF
- **#** Cifra valida solo in DTMF
- **AD** Cifre valide solo in DTMF
- **P** Chiamata indirizzata verso l'interfaccia analogica (modem)
- **T** Chiamata indirizzata verso l'interfaccia digitale (T.A.)
- **S=n** Seleziona un numero memorizzato nella rubrica interna del modem.
- **!** Flash: il modem riaggancia per un tempo definito dal registro S29.
- **W** Attesa del tono di chiamata: il modem attenderà di rilevare il tono di chiamata prima di selezionare i numeri che seguono il carattere W.
- **@** Attesa silenzio: Il modem attenderà per almeno 5 secondi il silenzio durante la chiamata. Se il modem non rileva questi 5 secondi di silenzio durante la chiamata prima che scada il tempo di chiamata definito nel registro S7 risponderà NO ANSWER. Se verrà rilevato il tono di risposta durante l'esecuzione di questo parametro questo eseguirà comunque l'handshake.
- **,** Pausa in chiamata: il modem durante la fase di chiamata effettuerà una pausa prima di selezionare le cifre seguenti. La durata di tale pausa è definita nel registro S8.
- **L** Richiamata: il modem riesegue la chiamata all'ultimo numero selezionato.
- **;** Torna al modo comandi: questo parametro se posto alla fine della stringa di chiamata pone il modem in modo comandi dopo avere effettuato la connessione. Se in questa situazione viene inviato il comando ATH il modem sconnette dalla linea.
- **^** Disabilita l'emissione del tono di chiamata.

## **ATE Gestione eco**

Questo comando abilita e disabilita l'esecuzione dell'eco nei confronti dei caratteri provenienti dal DTE.

- E0 Disabilita l'eco
- E1 Abilita l'eco

*Default=E1*

#### **ATF Inserito per compatibilità con altri modem.**

Questo comando è stato inserito solo per compatibilità con altri modem. Il modem risponde OK ma nessuna funzione viene associata. Riferirsi al comando AT+MS per selezionare lo standard di modulazione in linea.

#### **ATH Sconnessione**

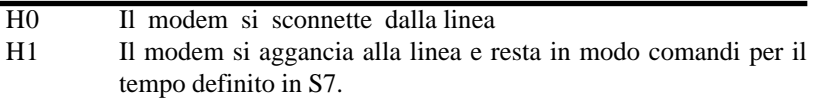

#### **ATI Identificazione**

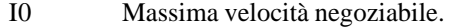

- I1 Codice modem.
- I2 Checksum Modem.
- I3 Nome prodotto.
- I4 Livello revisione software.
- I5 Country Code memorizzato.

## **ATL Volume dell'altoparlante**

- L0 Altoparlante spento.
- L1 Altoparlante a volume basso.
- L2 Altoparlante a volume medio.
- L3 Altoparlante a volume alto.

*Default=L3*

## **ATM Gestione dell'altoparlante**

- M0 Speaker disabilitato.
- M1 Speaker abilitato fino alla ricezione della portante.
- M2 Speaker sempre abilitato.
- M3 Speaker disabilitato durante la selezione e abilitato fino a ricezione della portante.

*Default=M1*

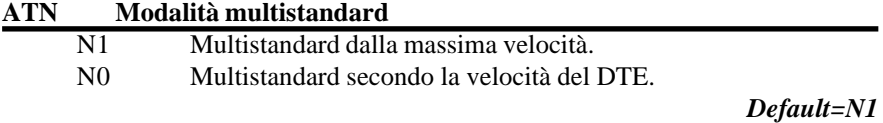

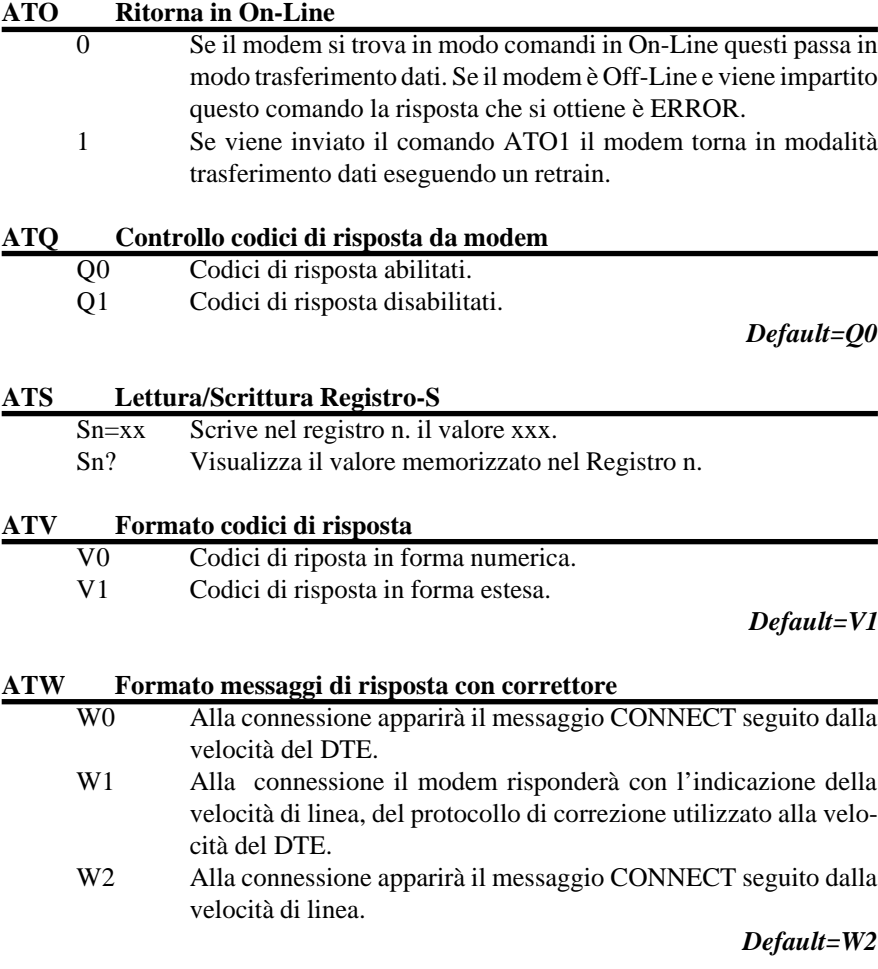

## **ATX Estensione codici di risposta**

Di seguito viene riportata la tabella dei possibili codici di risposta in modalità estesa e concisa:

SNT07 SNT08/T SNT08/R ITALIANO Descrizione Operativa

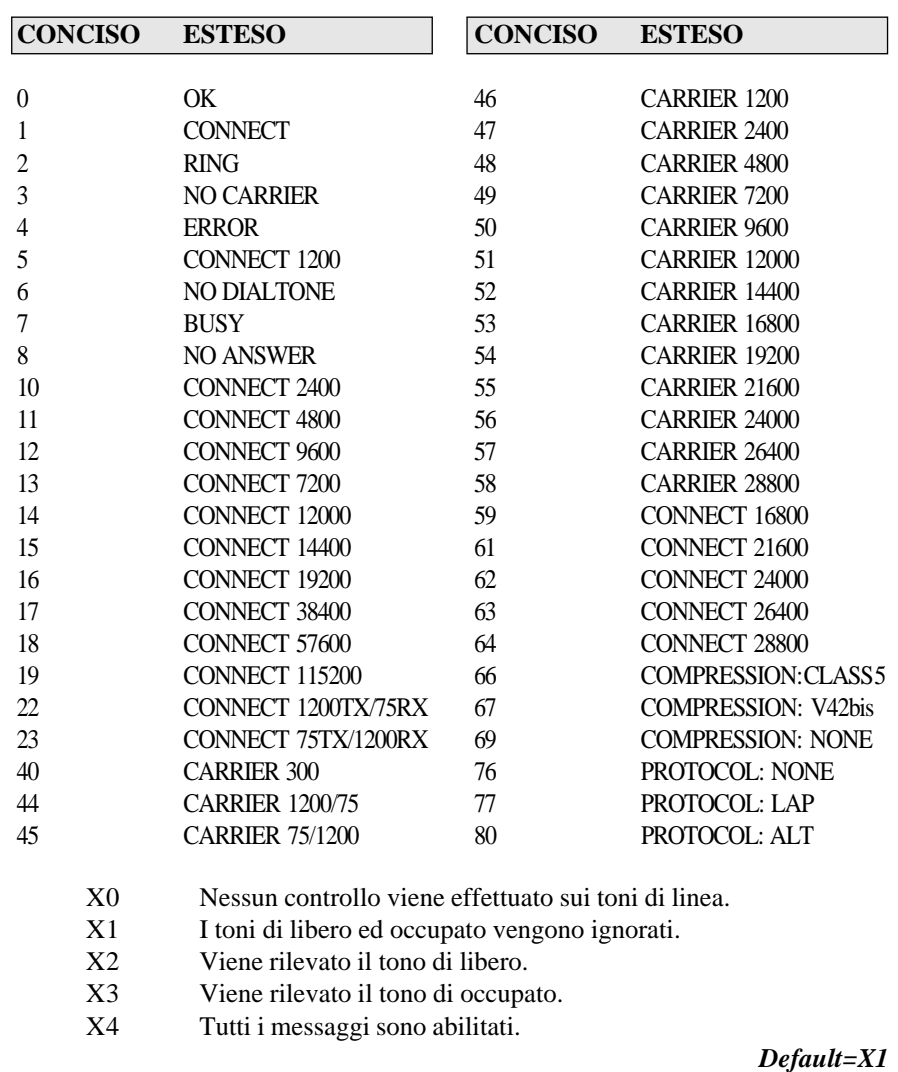

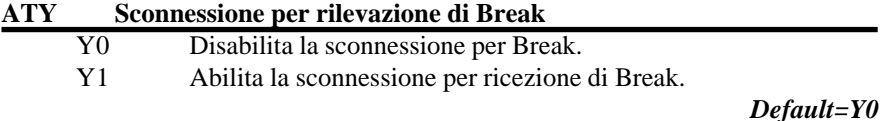

3.32 Digicom SpA

## **ATZ Reset con profilo di utente**

- 0 Richiama la configurazione utente 0.
	- 1 Richiama la configurazione utente 1.

#### **AT+MS Tipo di modulazione in linea**

Con questo è possibile selezionare il tipo di modulazione in linea, la gestione dell'automode e la scelta del range di velocità alle quali volersi collegare.

**Formato: AT+MS=[mod],[automode],[min\_rate],[max\_rate]**

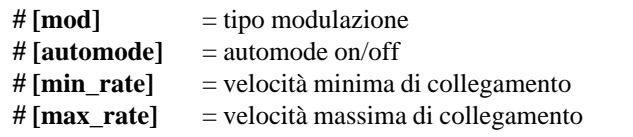

Il comando AT+MS=? consente la visualizzazione della programmazione corrente del modem:

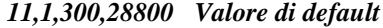

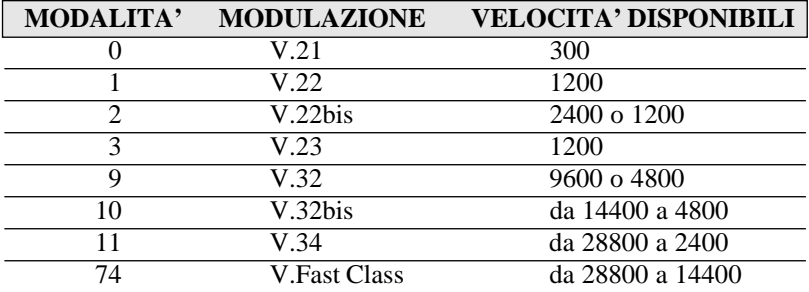

## **Esempi di configurazione:**

**1)** Modem configurato in V.34 con automode abilitato e velocità di connessione compresa tra 300 bps e 28800 bps:

## **AT+MS = 11,1,300,28800**

Indipendentemente dalla velocità del DTE, il modem si connetterà alla sua massima velocità disponibile.

**2)** Modem configurato in V.34 con automode disabilitato e velocità di connessione fissa a 28800 bps:

**AT+MS = 11,0,28800,28800**

In questo caso la connessione andrà a buon fine se e solo se la velocità del DTE è uguale o superiore a quella impostata nel comando AT+MS.

**3)** Modem configurato in V.32 automode abilitato e velocità comprese tra 300 bps e 9600 bps:

## **AT+MS = 9,1,300,9600**

Se anche il modem remoto è configurato come sopra o in standard superiori (V.34, VFC), la connessione avverrà a 9600 bps in V.32. Se il modem remoto è un V.22 bis o V.22 la connessione avverrà allo standard minimo negoziabile.

**4)** Modem configurato in VFC, automode abilitato e velocità comprese tra 14400 bps e 28800 bps:

**AT+MS = 74,1,14400,28800**

Connessione in Vfast Class a 28800 bps.

#### **AT%B Timeout per modem Busy se C108 (DTR) Off**

- %B0 Funzione disabilitata
- %B1 Funzione abilitata, se S25=0 in mancanza del 108 il modem impegna subito la linea.

*Default=%B0*

#### **AT%C Controllo compressione dati**

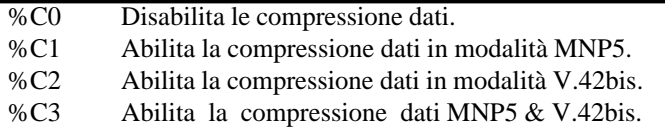

*Default=%C3*

#### **AT%E Controllo autoretrain**

%E0 Autoretrain disabilitato. %E1 Autoretrain abilitato. %E2 Abilita la rinegoziazione della velocità senza Retrain (funzione di Fallback/Fall Forward).

*Default=%E1*

#### **AT%L Lettura livello di ricezione in dB**

#### **AT%Q Qualità del segnale in linea**

da 000 a 007 qualità buona

da 008 a 127 scarsa qualità, segnale disturbato

#### **AT%S Gestione C107 Wink**

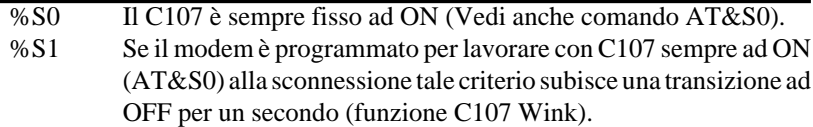

*Default=%S0*

#### **AT&C Gestione C109**

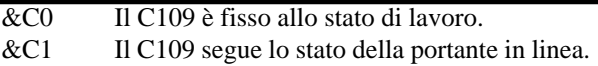

*NOTASe il modem è programmato per lavorare con C109 sempre ad ON (&C0), alla sconnessione tale criterio subisce una transizione ad OFF per 1 secondo (funzione C109 WINK).*

#### *Default=&C1*

## **AT&D Gestione C108/2**

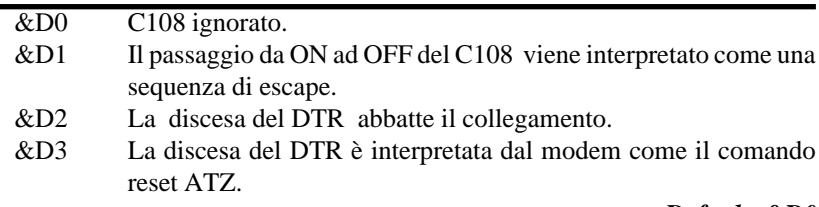

## *Default=&D0*

#### **AT&F Carica la configurazione di fabbrica**

- &F0 Fabbrica 0.
- &F1 Fabbrica 1.

## **AT&G Selezione il tono di guardia**

- &G0 Tono di guardia disabilitato.
- &G2 Tono di guardia abilitato.

*Default=&G0*

## **AT&K Gestione controllo di flusso DTE-DCE e DCE-DTE**

- &K0 Controllo di flusso disabilitato.
- &K3 Controllo di flusso con RTS e CTS.
- &K4 Controllo di flusso con Xon e Xoff.
- &K5 Controllo di flusso con Xon e Xoff in modalità trasparente. I caratteri di Xon e Xoff ricevuti dalla linea non vengono intercettati dal modem.

&K6 Controllo di flusso sia con Xon e Xoff che con RTS e CTS.

*Default=&K3*

#### **AT&M Gestione trasmissione sincrona**

&M0 Il modem funziona in asincrono. &M1 Il modem è in Off-Line asincrono, quando passa On-Line passa in sincrono. La porta utilizzata sarà sempre quella esterna. &M2 Il modem è programmato in modalità sincrona con chiamata automatica in modo C108.1. La transazione a Lavoro (ON) del 108 comanda la selezione del numero memorizzato nella posizione 0 della rubrica interna. Se nessun numero è selezionato il modem passerà in On-Line come Originate. &M3 Il modem opera in sincrono, il circuito C108 funge da interruttore TEL/DATI e la chiamata ad un numero telefonico deve essere effettuata manualmente.

*Default=&M0*

#### **AT&Q Selezione modalità di funzionamento**

- &Q0 Vedi &M0.
- &Q1 Vedi &M1.
- &Q2 Vedi &M2.
- &Q3 Vedi &M3.
- &Q4 Riservato ad operazioni con Autosync.
- &Q5 Riservato ad operazioni con correttore d'errore. Viene automaticamente impostato con il comando \N.
- &Q6 sincrono con buffer abilitato.

*Default=&Q0*

## **AT&R Controllo C106**

&R0 Il C106 segue il C105, l'eventuale ritardo tra C106 e C105 stabilito dal registro S26.

&R1 Il C106 è fisso ad ON, le transizioni del C105 vengono ignorate e nessuna azione viene intrapresa dal C106.

## *Default=&R1*

## **AT&S Gestione C107 (DSR)**

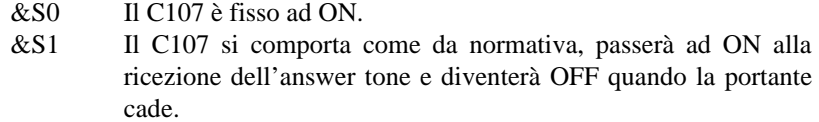

#### *Default=&S0*

## **AT&T Gestione test di diagnostica (loop)**

- &T0 Termina il test in corso.
	- &T1 Esegue un loop3 locale.
	- &T3 Esegue un loop2 locale.
	- &T4 Abilita il modem ad accettare una richiesta remota di loop2 remoto.
	- &T5 Disabilita il modem ad accettare un loop2 remoto.
	- &T6 Invia una richiesta di esecuzione di loop2 remoto.
	- &T7 Invia una richiesta di esecuzione di loop2 remoto con self-test.
	- &T8 Esegue un loop3 locale con self test.

## *Default=&T4*

## **AT&V Visualizza la programmazione corrente**

## **AT&W Memorizza la configurazione attiva**

- &W0 Salva configurazione utente 0.
- &W1 Salva configurazione utente 1.

## **AT&X Selezione sorgente di clock**

- &X0 Clock interno (fornito dal modem).
- &X1 Clock esterno (ricevuto dal modem).
- &X2 Clock rigenerato.

*Default=&X0*

## **AT&Y Caricamento all'accensione del profilo d'utente**

- &Y0 Caricamento del profilo utente 0.
- &Y1 Caricamento del profilo utente 1.

*Default=&Y0*

#### **AT&Z Memorizza un numero telefonico**

AT&Zn =x (n=da 0 a 3 ; x=stringa di chiamata).

#### **AT\A Seleziona la lunghezza del blocco MNP**

- \A0 Lunghezza blocco 64 caratteri
- \A1 Lunghezza blocco 128 caratteri
- \A2 Lunghezza blocco 192 caratteri
- \A3 Lunghezza blocco 256 caratteri

*Default=\A1*

#### **AT\B Trasmissione di un Break al remoto**

\B1÷9 Ogni unità di questo parametro incrementa di 100 ms la durata del segnale di Break.

#### **AT\G Controllo di flusso tra modem in linea**

- \G0 Controllo di flusso modem to modem disabilitato.
- \G1 Controllo di flusso modem to modem abilitato.

*Default=\G0*

## **AT\K Controllo del Break**

Il modem risponderà ad un Break ricevuto dal DTE o dal modem remoto o a seconda del comando AT\B in funzione del valore assunto dal parametro di controllo. Quando il Break viene ricevuto dal DTE ed il modem è in fase di trasferimento dati i vari parametri avranno le seguenti funzioni.

- \K0 Il modem si porta in modalità comandi, nulla viene inviato al modem remoto.
- \K1 Cancella il buffer del modem locale e invia un Break al modem remoto.
- \K3 Invia un Break al modem remoto immediatamente.

\K5 Invia un Break al modem remoto in coda ai dati presenti nel buffer. Durante la connessione se il modem si trova in modo comandi, l'utente può inviare un Break al modem remoto con il comando AT\B.

- \K0 Cancella il buffer del modem locale e invia un Break al modem remoto.
- \K2 Invia un Break al modem remoto immediatamente.

\K5 Invia un Break al modem remoto in coda ai dati presenti nel remoto. Se viene ricevuto un Break da un modem remoto in un collegamento privo di correzione di errore.

- \K0 Cancella i dati nel buffer ed invia un Break al DTE.
- \K2 Invia immediatamente un Break al DTE.
- \K5 Invia un Break al DTE in coda ai dati ricevuti.

*Default=\K5*

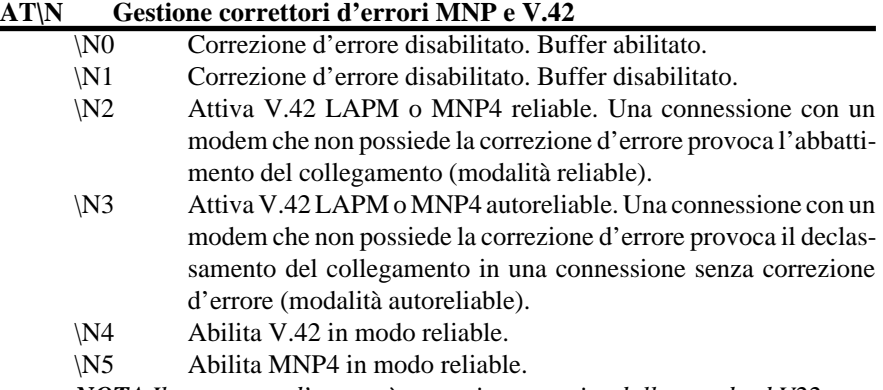

*NOTAIl correttore d'errore è operativo a partire dallo standard V22.*

*Default=\N3*

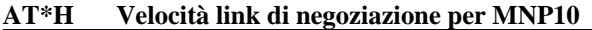

- \*H0 Il link di negoziazione tra i due modem con MNP10 avviene alla massima velocità disponibile.
- \*H1 Il link di negoziazione avviene a 1200 bps.

*Default=\*H0*

## **AT-K Gestione MNP10 in V42 LAPM**

- -K0 Disabilita la conversione da V42 LAPM a MNP10.
- -K1 Abilita la conversione da V42 LAPM a MNP10.

*Default=-K0*

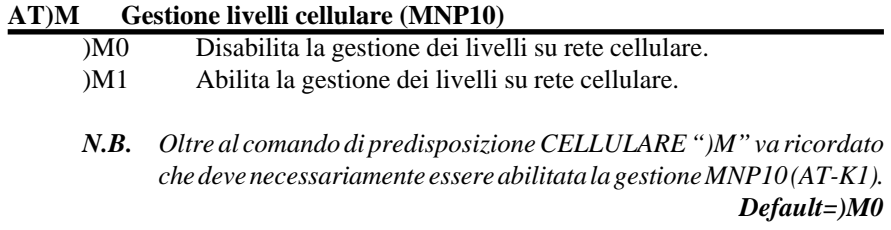

## **3.7. COMANDI V25BIS**

II Terminal Adapter SNT07, SNT08/T e SNT08/R sono in grado di gestire il protocollo di chiamata V25bis sincrono ed asincrono. Le chiamate e le risposte sono gestite attraverso il set di comandi ed il circuito di interfacia C108/2. C108/2.

#### **3.7.1. Formato della V25bis asincrona**

Il formato da usare per i comandi è il seguente: **COMANDO <CR> <LF>**

All'interno del "COMANDO", gli 8 bit dati sono costituiti da un carattere IA5 da 7 bit e da un bit di parità pari (Even). Il campo COMANDO può contenere da 3 a 60 caratteri di 8 bit.

## **3.7.2. Formato della V.25bis HDLC**

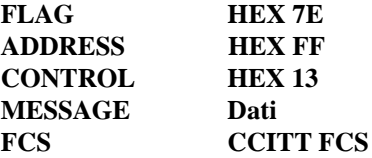

#### **3.7.3. Elenco comandi e messaggi della V25bis**

## **COMANDO DESCRIZIONE**

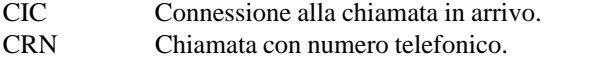

- CRS Chiamata con numero telefonico presente in rubrica.
- DIC Disabilitazione alla risposta di un chiamata entrante.
- PRN Memorizzazione dei numeri nella rubrica.
- RLN Richiesta della lista dei numeri presenti in rubrica.
- CNL Seleziona un parametro dei comandi AT, Escape da V25bis.

## **MESSAGGIO DESCRIZIONE**

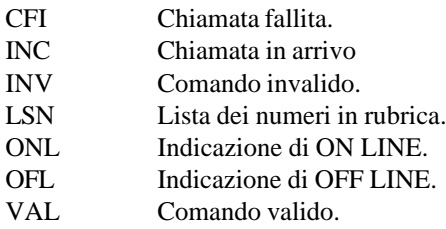

## **3.7.4. Descrizione dei comandi V25bis**

## **CIC Connessione delle chiamate entranti**

E' il comando opposto al DIC che consente al T.A. la connessione alle chiamate entranti ignorate con il comando DIC. Il T.A. deve ricevere il comando CIC entro 10 sec. dalla ricezione del DIC.

## **CRN Chiamata con numero telefonico**

E' inviato al T.A. per avviare la procedura di chiamata. Il comando è sempre accompagnato dal numero da selezionare, qui sotto sono riportati i parametri validi per la selezione.

- 0-9 Numeri da 0 a 9.
- T Presente per compatibilità
- P Presente per compatibilità

## **CRS Chiamata con numero telefonico presente in rubrica**

Il comando viene inviato al T.A. per iniziare la procedura di chiamata selezionando il numero di telefono associato ad una posizione della rubrica memorizzata nel T.A.

0-19 Posizioni di memoria disponibili.

## **DIC Disabilitazione alla risposta di una chiamata entrante**

Il T.A. viene autorizzato ad ignorare la presenza di chiamate entranti segnalate al DTE. Il comando ha sempre la priorità anche se la risposta automatica è attiva. Il T.A. deve ricevere il comando DIC entro un tempo limite di 5 sec. dalla visualizzazione del messaggio INC. Le chiamate entranti vengono ignorate per un minuto dalla ricezione del comando DIC.

#### **PRN Memorizzazione dei numeri nella rubrica**

Con questo comando vengono memorizzati i numeri telefonici nelle 8 posizioni disponibili della rubrica interna del T.A.

- 0-19 Posizioni di memoria disponibili.
- ; Separatore. Inserito tra la posizione di memoria e il numero telefonico da memorizzare. Esempio: PRN 05;263122.

## **RLN Richiesta lista dei numeri presenti in rubrica**

Viene visualizzata la lista dei numeri telefonici memorizzati.

## **CNL Seleziona un parametro dei comandi AT**

Con questo comando è possibile introdurre un qualsiasi comando AT pur restando in ambiente V25bis. Esempio (CNLS0=2) Vale anche come escape da V25bis.

#### **3.7.5. Descrizione dei messaggi V25bis**

## **CFI NT Chiamata fallita**

La chiamata è abbattuta per mancanza della risposta del T.A. remoto.

## **CFI NS Chiamata fallita**

La chiamata non può avere luogo in quanto il numero non è presente nella rubrica interna al T.A.

#### **INC Chiamata in arrivo**

Il T.A. informa il DTE della presenza del segnale di chiamata entrante in linea.

## **INV Comando invalido**

Il T.A. segnala al DTE di non essere in grado di eseguire il comando ricevuto.

## **LSN Lista dei numeri in rubrica**

In risposta al comando RLN, il T.A. visualizza la lista dei numeri telefonici contenuti nella rubrica.

## **ONL Indicazione di ON LINE**

Con tale indicazione il T.A. informa il DTE che la chiamata è andata a buon fine e che la connessione è stata effettuata.

## **OFL Indicazione di OFF LINE**

Con tale indicazione il T.A. informa il DTE che è stata effettuata la sconnessione.

## **VAL Comando valido**

Il T.A. informa che è in grado di riconoscere ed accettare come valido il comando di programmazione ricevuto.

## **3.8. REGISTRI S**

I registri S sono delle locazioni di un byte nella memoria del T.A. che contengono informazioni sulla configurazione dell'apparato.

Tutti i valori sono in formato decimale.

I valori dei registri del tipo non memorizzabile devono essere reinseriti dopo un reset o ad ogni riaccensione dell'apparato.

## **3.8.1. Elenco dei registri S sezione Terminal Adapter**

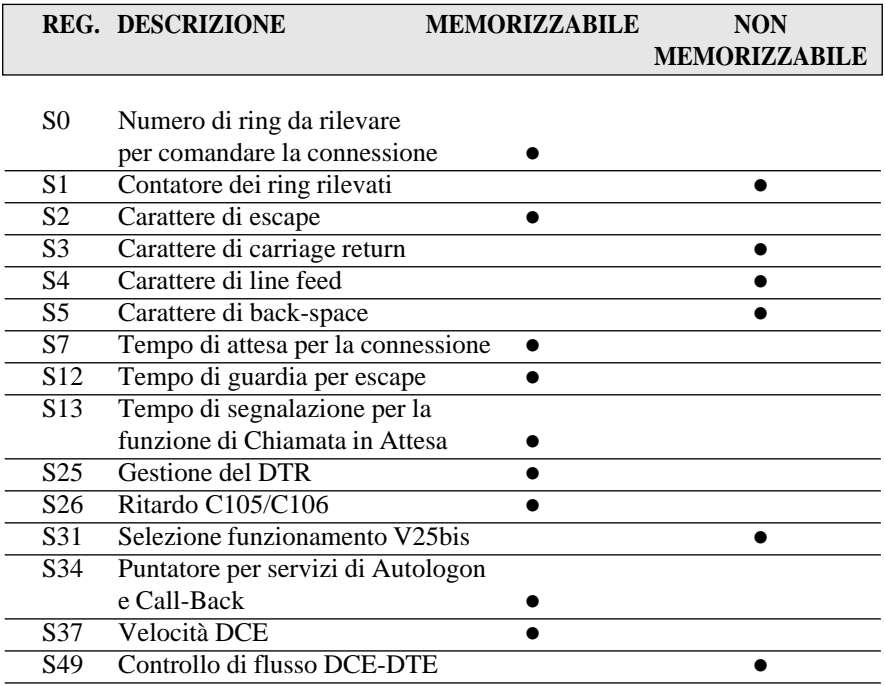

# **3.8.2. Descrizione dei registri S sezione Terminal Adapter**

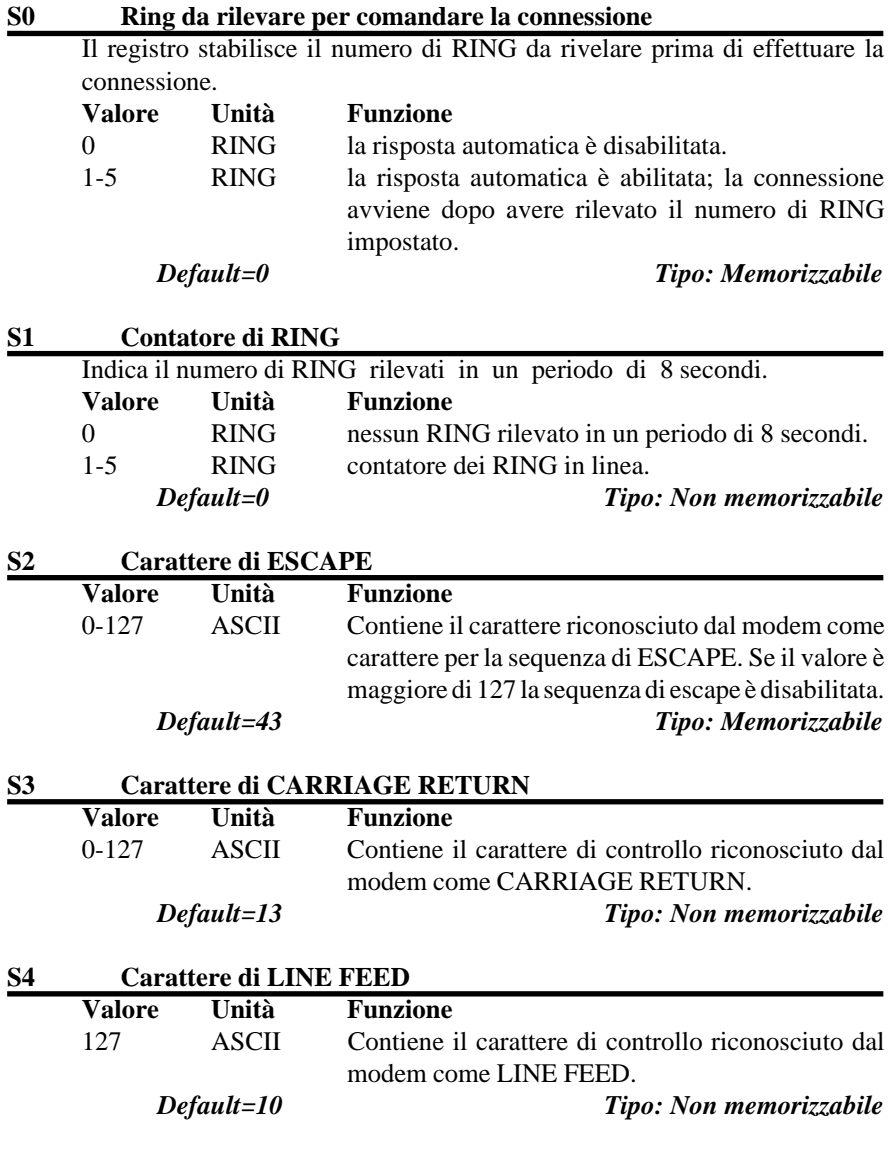

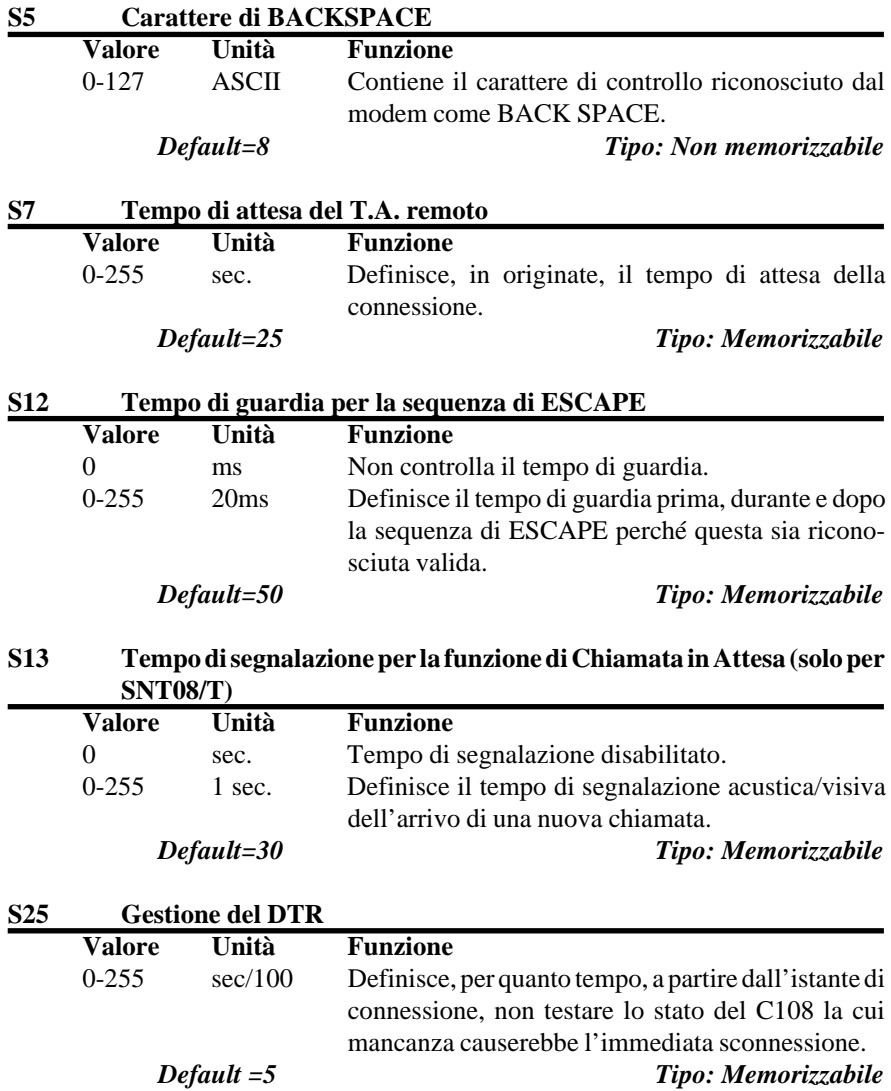

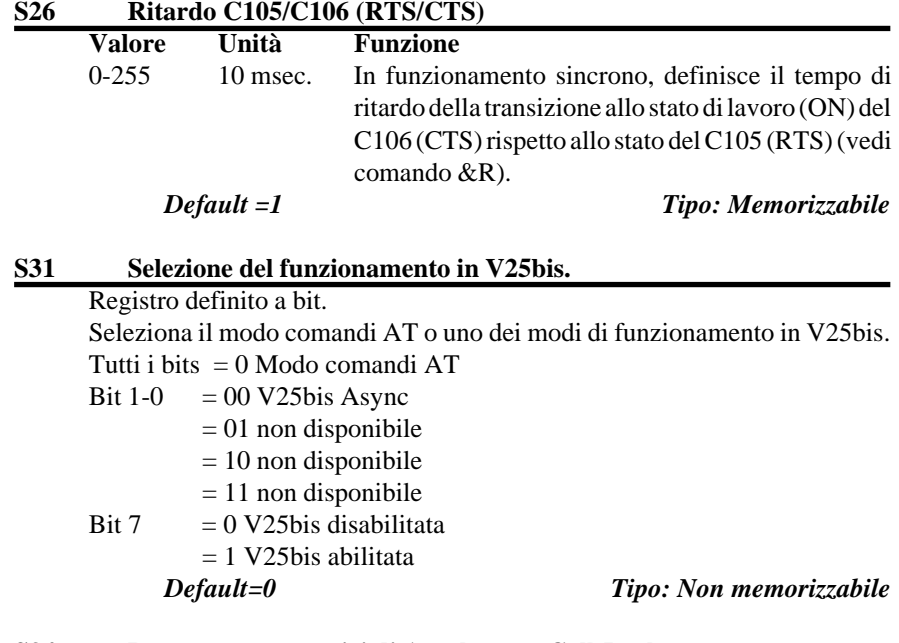

## **S34 Puntatore per servizi di Autologon e Call-Back**

Assume il riferimento alla posizione in rubrica contenente il numero di telefono per le funzioni di Autologon e Call-Back.

Durante una funzione di Autologon, il T.A. leggerà il valore del registro S34 andando a eseguire tutte le operazioni presenti nella posizione in rubrica che assume lo stesso valore impostato in detto registro (trasmissione o ricezione di una password, pausa ecc..).

- $0 =$  posizione 0 della rubrica
- $1 = \text{positive} 1$  della rubrica
- $2 =$  posizione 2 della rubrica
- $3 = \text{positive } 3$  della rubrica
- $4 = \text{positive } 4$  della rubrica
- $5$  = posizione 5 della rubrica
- $6 =$  posizione 6 della rubrica
- $7 = \text{positive } 7$  della rubrica
- $8 =$  posizione 8 della rubrica
- 9 = posizione 9 della rubrica
- $10$  = posizione 10 della rubrica

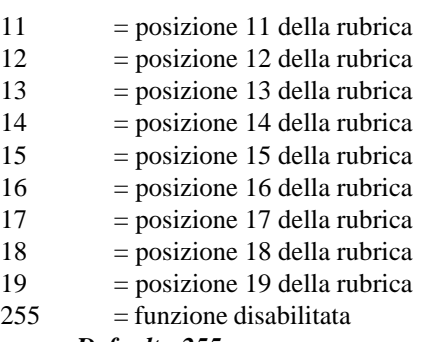

*Default =255 Tipo: Memorizzabile*

#### **S37 Velocità DTE.**

Seleziona la velocità di connessione con lo standard di adattamento velocità V.110 attivato (vedi ATN).

- 0, 255 Velocità dell'ultimo comando AT.
- 5  $= 1200$  bps
- 6  $= 2400 \text{ bps}$
- $15 = 4800$  bps
- $16 = 7200$  bps
- $17 = 9600$  bps
- $18 = 12000$  bps
- $19 = 14400$  bps
- $27 = 19200$  bps
- $50 = 38400$  bps (disponibile solo in asincrono)
- $51 = 48000$  bps (solo in modalità sincrona)
- $53 = 64000$  bps (solo in modalità sincrona)

## *Default =0 Tipo: Memorizzabile*

## **S49 Controllo di flusso DCE-DTE** Questo registro visualizza la predisposizione del controllo di flusso impostata con il comando &K.

- 0 Nessun controllo di flusso DTE.
- 3 Controllo di flusso RTS/CTS abilitato.
- 4 Controllo di flusso XON/XOFF bi-direzionale abilitato.
- 5 Controllo di flusso trasparente bi-direzionale abilitato.

*Default =n/a Tipo: Sola lettura.*

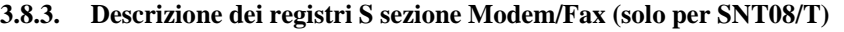

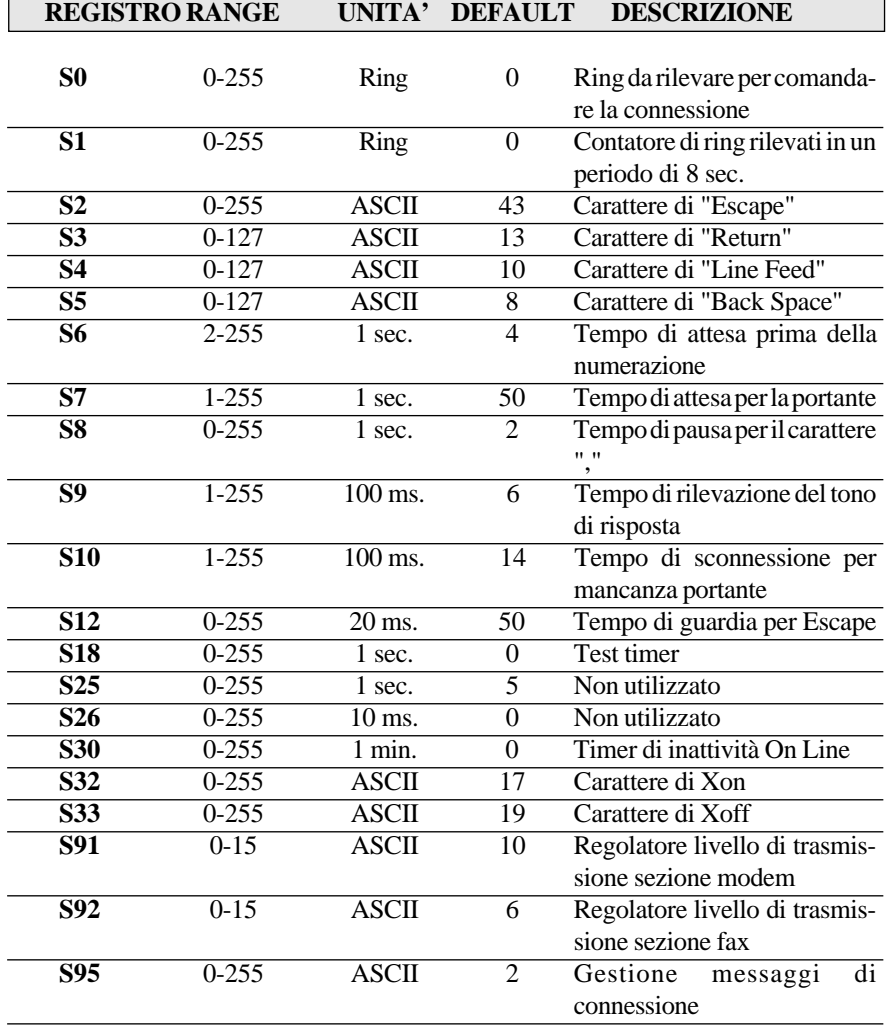

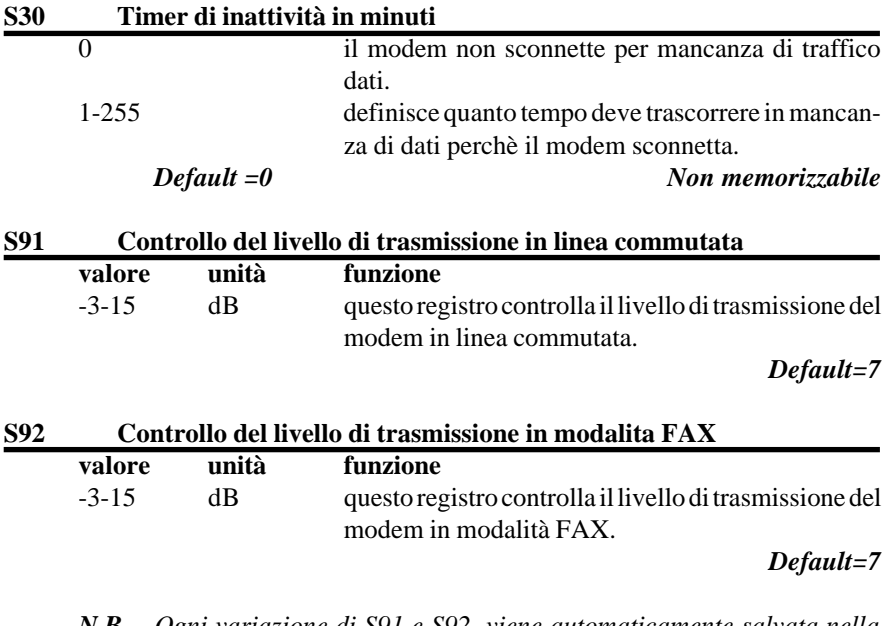

*N.B. Ogni variazione di S91 e S92 viene automaticamente salvata nella memoria non volatile del modem.*

## **3.9. CONFIGURAZIONI DI FABBRICA**

I Terminal Adapter Digicom, mettono a disposizione dell'utenza 4 differenti configurazioni già preimpostate in fabbrica al fine di snellire le principali operazioni di configurazione dell'apparato.

Mediante l'invio di un semplice comando Hayes, è possibile caricare, come configurazione attiva, una delle 4 programmazioni differenti in funzione delle proprie esigenze.

Di seguito verranno descritte nei dettagli, le 4 programmazioni disponibili per entrambe le famiglie di Terminal Adapter.

#### **3.9.1. Descrizione delle configurazioni di fabbrica**

#### **CONFIGURAZIONE 0 (richiamabile con AT&F0)**

Questa configurazione consente di effettuare connessioni utilizzando il protocollo V110.

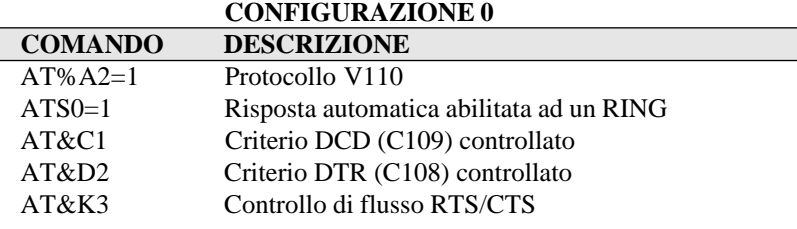

## **CONFIGURAZIONE 1 (richiamabile con AT&F1)**

Questa configurazione consente di effettuare connessioni utilizzando il protocollo V120.

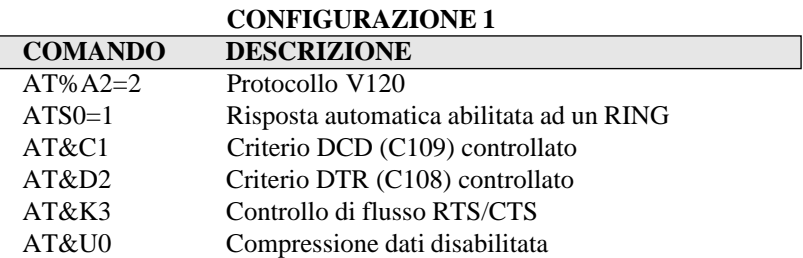

## **CONFIGURAZIONE 2 (richiamabile con AT&F2)**

Questa configurazione consente di effettuare connessioni utilizzando il protocollo V110, 19200 bit/s. e la modalità di chiamata V25bis HDLC sincrona. **CONFIGURAZIONE 2**

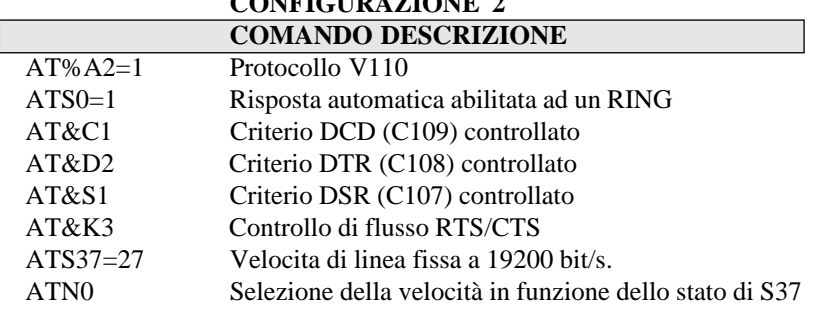

AT&Q2 Modalità sincrona modo 2 AT%V3 V25bis HDLC

## **CONFIGURAZIONE 3 (richiamabile con AT&F3)**

Questa configurazione consente di effettuare connessioni utilizzando il protocollo V110, 64Kbit/s. ela modalità di chiamata V25bis HDLC sincrona.

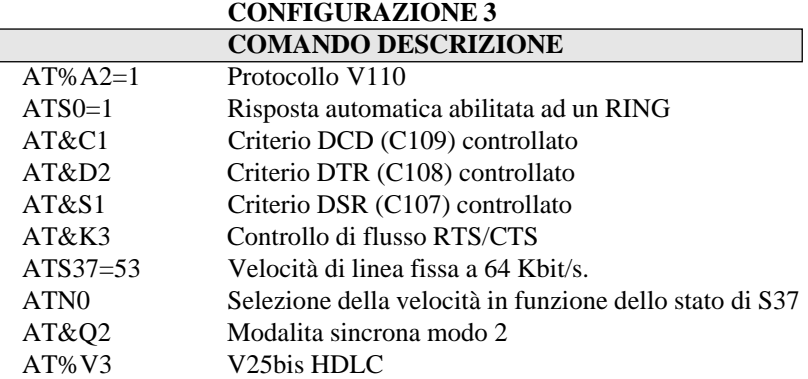

## *ATTENZIONE*

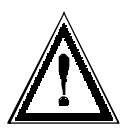

*Per poter uscire dallo stato di V25bis asincrona o sincrona (%V1 o %V3), nel caso in cui viene memorizzata con il comando &W, è neccessario spegnere l'apparato e riaccenderlo tenendo premuto il pulsante TEST per almeno 5 secondi.*

## **3.10. OPERAZIONI CON AUTO-LOGON**

La sequenza di auto-logon è direttamente associata ai numeri della rubrica telefonica memorizzati nel T.A. con il comando &Z, queste sequenze sono eseguite sia quando il T.A. è in chiamata o in risposta automatica. Le sequenze consistono in campi di trasmissione, ricezione e di controllo fino ad un massimo di 35 caratteri.

*I campi di trasmissione sono prefissati da ^T I campi di ricezione sono prefissati da ^R I campi di controllo sono prefissati da ^C*

Per completare la sequenza di auto-logon premere il tasto ENTER. Esempio di sequenza di auto-logon con scambio password.

## STEP COMANDO RISPOSTA del T.A.

1 AT&Z2=^T AT&Z2=<CR><LF>(Transmit)

- 2 Password?^R Password?<CR><LF>(Recive)
- 3 MONIQUE<CR> MONIQUE<CR><LF>OK

# **DESCRIZIONE**

- 1 Inizio della sequenza, da memorizzare nella posizione 2, con la richiesta di trasmissione di un campo.
- 2 Il campo da trasmettere è "Password?" seguito dal comando per la verifica del campo di ricezione.
- 3 Il campo da controllare è "MONIQUE". La sequenza è terminata dal comando <CR> (Return).

La sequenza di auto-logon può iniziare sia con un campo da trasmettere che con il controllo di un campo ricevuto.

Per ogni campo ricevuto viene attivato un timer di 30 secondi, se allo scadere di questo tempo il T.A. non ha ricevuto il messaggio atteso, la sequenza di auto-logon viene terminata sconnettendosi dalla linea e visualizzando il messaggio "AUTO-LOGON FAILED".

Per conoscere il contenuto delle sequenze di auto-logon memorizzate nelle posizioni della rubrica il comando da digitare è AT&Zn?, dove "n" è la posizione della rubrica.

## *IMPORTANTE*

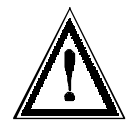

*L'inserimento dei campi per le funzioni di Autologon, può avvenire sia con caratteri maiuscoli che con caratteri minuscoli. L'apparato convertirà automaticamente eventuali caratteri minuscoli in caratteri maiuscoli per le operazioni di Autologon.*

## **3.10.1. Caratteri di controllo per Auto-Logon**

Nelle sequenze di autologon possono essere inseriti dei caratteri di controllo in modo diretto o sotto forma esadecimale, di seguito sono elencati i suddetti caratteri.

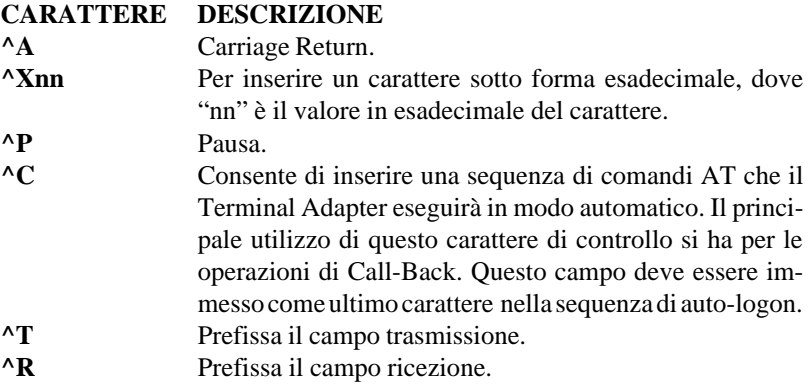

## **3.11. OPERAZIONI CON CALL-BACK**

Con i Terminal Adapter Digicom è possibile attivare la procedura di call-back, per fare questa operazione la procedura da usare è la stessa descritta per l'autologon con l'aggiunta del campo comandi, i caratteri di controllo utilizzabili sono quelli già descritti in precedenza.

Di seguito viene riportato un esempio.

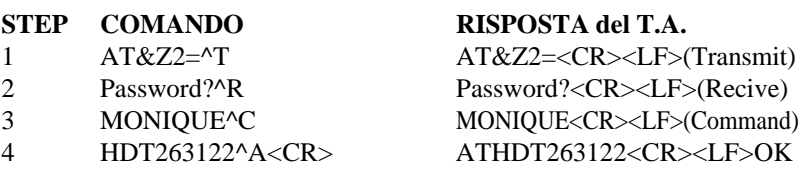

#### **DESCRIZIONE**

- 1 Inizio della sequenza, da memorizzare nella posizione 2, con la richiesta di un campo da trasmettere.
- 2 Il campo da trasmettere è "Password?" seguito dal comando per la verifica del campo di ricezione.
- 3 Il campo da controllare è "MONIQUE", seguito dalla richiesta di un campo comandi.
- 4 Viene inviato il campo comandi e la configurazione di auto-logon viene terminata con <CR>. Nel campo comandi viene imposto al T.A. remoto di abbattere il collegamento in corso e di richiamare in modalità toni il numero 263122.

# **4. DIAGNOSTICA**

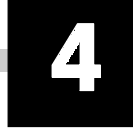

Al fine di facilitare la diagnostica, i T.A. Digicom sono provvisti di un self test automatico attivato automaticamente all'accensione.

# **4.1. ATTIVAZIONE DEI LOOP SEZIONE TERMINAL ADAPTER**

Sui Terminal Adapter Digicom, l'attivazione dei test diagnostici avviene utilizzando la comandistica AT da una semplice emulazione di terminale. Inoltre, spegnendo e riaccendendo l'apparato, viene attivata una sequenza autodiagnostica che consente di capire eventuali anomalie di funzionamento. Durante la fase di autodiagnosi il led TEST presente sul frontale dell'apparato, che equivale al criterio C142 dell'interfaccia, rimarrà acceso per circa 4 secondi; a test ultimato il led si spegnerà se tutto è a posto, in caso contrario il led continuerà a lampeggiare.

## **4.1.1. Attivazione del Loop Locale**

Per l'attivazione di questo loop basta semplicemente inviare il comando AT&T1 con il T.A. nello stato di Off Line.

I dati digitati da tastiera arriveranno sull'interfaccia di linea locale e torneranno indietro comparendo a video del DTE associato.

Per la disattivazione, digitare la sequenza di escape (+++) e successivamente il comando AT&T0.

## **4.1.2. Attivazione del Loop Locale digitale**

Per l'attivazione di questo loop, seguire attentamente i seguenti step:

- $\bullet$  Effettuare una connessione con un T.A. remoto
- Portare il T.A. locale in modalità escape mediante il comando " $++$ "
- $\bullet$  Per attivare questo loop inviare il comando AT&T3. I dati digitati dal DTE remoto passeranno attraverso l'interfaccia di linea del T.A. remoto, arriveranno sull'interfaccia di linea del T.A. locale via rete ISDN e successivamente verranno rimandati indietro.

Con questo test vengono così verificati l'interfaccia di linea sia del T.A. locale che di quello remoto passando attraverso la rete ISDN.
Per la disattivazione, digitare la sequenza di escape (+++) e successivamente il comando AT&T0.

I loop diagnostici sono attivabili solo ed esclusivamente con il protocollo V110.

## **4.2. ATTIVAZIONE DEI LOOP SEZIONE MODEM/FAX (SOLO PER SNT08/T E SNT08/R)**

Al fine di verificare il buon funzionamento del modem e di un collegamento, la sezione Modem/Fax del Terminal Adapter SNT08/T e SNT08/R, è dotata di un completo set di comandi con i quali eseguire le verifiche del caso.

## **4.2.1. Attivazione del loop3 locale**

Con il Modem/Fax in Off Line occorre introdurre il comando AT&T1. Il modem eseguirà un loop3 analogico. Per terminare il test occorre dapprima eseguire la sequenza di escape (+++) ed al prompt OK digitare il comando  $AT&TO$ .

Per eseguire lo stesso test attraverso i circuiti di interfaccia occorre portare ad ON il C141 (Pin 18) per portare il modem in loop3, per concludere il test occorre portare il C141 ad OFF.

L'indicazione di modem in loop è sempre data dal circuito C142 ON.

## **4.2.2. Attivazione del loop2 locale**

Con il Modem/Fax in Off Line occorre introdurre il comando AT&T2. Il modem in questo caso eseguirà un loop2 digitale locale.

Per terminare il test occorre dapprima eseguire la sequenza di escape (+++) ed al prompt OK digitare il comando AT&T0. L'indicazione di modem in loop è sempre data dal circuito C142 ON.

## **4.2.3. Attivazione di un loop2 remoto**

A connessione stabilita occorre inviare al Modem/Fax la sequenza di escape in modo da attivare la modalità comandi. A questo punto per istigare il modem remoto ad eseguire un loop2 remoto è necessario inviare al modem locale il

comando AT&T6. Il modem remoto riceverà un'istigazione da parte del modem locale per eseguire un loop.

## **4.2.4. Attivazione del loop3 locale con self test**

Con il Modem/Fax in Off Line occorre introdurre il comando AT&T8. Il modem in questo caso eseguirà un loop3 locale come nel comando AT&T1 ma con l'aggiunta di un self test.

Il self test è costituito dall'invio di una sequenza binaria di zero e uno (01010101) per un tempo determinato dal registro S18.

Per terminare il test occorre dapprima eseguire la sequenza di escape (+++) ed al prompt OK digitare il comando AT&T0.

Il loop2 remoto è ottenibile anche attraverso l'utilizzo del circuito C140 (Pin 21) che se portato ad ON richiede al modem remoto l'attivazione del loop2 remoto, se portato ad OFF richiede la conclusione del test.

L'indicazione di modem in loop è sempre data dal circuito C142 ON.

## **4.2.5. Attivazione del loop2 remoto con self test**

A connessione stabilita occorre inviare al Modem/Fax la sequenza di escape in modo da attivare la modalità comandi. A questo punto per istigare il modem remoto ad eseguire un loop2 remoto è necessario inviare al modem locale il comando AT&T7. In questo caso verrà eseguito un test uguale a quello visto nel caso di AT&T6 ma con self test. Il self test viene utilizzato come nel caso visto a proposito del comando AT&T8. La conclusione del test allo scadere di S18 fornirà il risultato del conteggio degli errori rilevati durante il test. A test terminato il modem si troverà in modo comandi, per tornare in connessione sarà sufficiente digitare ATO.

# **ERRATA CORRIGE AL MANUALE OPERATIVO SNT07/SNT08T/SNT08/R Cod. 7D0859 rev. 2.0 del 03/96**

*(rilasciata il 06/97)*

Di seguito viene riportata, in modo corretto, la vista frontale dell'apparato SNT08:

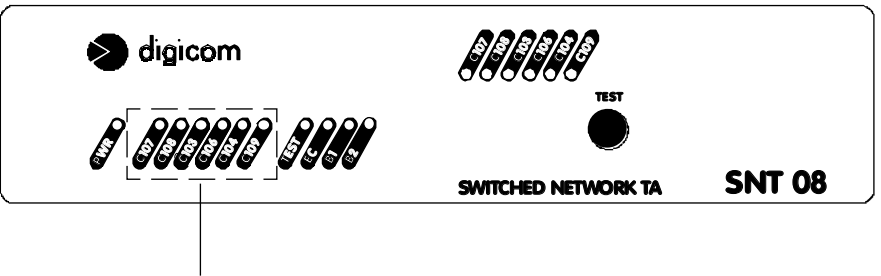

*predisposto per uso futuro*

## **ADDENDUM ai seguenti MANUALI OPERATIVI:**

**CCI05/SNT06xx** cod. 7D0853 rev. 2.0 **SNT07/SNT08** cod. 7D0859 rev. 2.0 **SNT12/SNT13** cod. 7D0862 rev. 2.0 *(rilasciato il 10/96)*

## **CONFIGURAZIONE DEGLI APPARATI ISDN DIGICOM (SNT e CCI serie) PER L'USO CON PPP**

#### **Introduzione**

Dalla versione firmware 2.4 è disponibile sugli apparati ISDN Digicom la funzione PPP necessaria per connessioni dirette con routers ISDN di providers INTERNET o di reti private IP ed IPX con router equipaggiati con porte ISDN BRI o PRI native (senza terminal adapter), come Cisco 2503, Cisco 4500.....

#### **Modalità di abilitazione PPP:**

- <sup>l</sup> *Con programmi DOS e Win 3.1:* Impostare il comando %A2 al valore 5, cioè  $AT%$  $A2=5$ &W
- <sup>l</sup> *Con programmi per Win95:* Fare doppio clic sull'icona -Risorse del Computer- , aprire la cartella -Pannello di Controllo-, fare doppio clic sull'icona -Modem-, selezionare il driver CCI05 e cliccare sul pulsante - **Proprietà**-, selezionare la cartella -Connessione-, cliccare sul pulsante -Avanzate ...-, inserire alla voce -Impostazioni addizionali - il seguente comando:  $A2=5$ confermare quindi con OK in tutte le finestre.

## **ADDENDUM al MANUALE OPERATIVO CCI05/SNT06xx** cod. 7D0853 rev. 2.0 **SNT07, SNT08/T, SNT08/R** cod. 7D0859 rev. 2.0 *(rilasciato il 06/97)*

addendum VALIDO per **SNT06/1 SNT08/T SNT08/R**

Con la revisione firmware 2.5 è disponibile il comando AT/T=xx per la selezione TEI automatico o non automatico.

**Default= TEI automatico** (linee Punto Multi Punto)

<sup>l</sup> Funzione di TEI **non automatico** (linee Punto Punto)

*AT/T=xx (xx da 00 a 63 = valore assegnato da Telecom)* Per abilitare la funzione spegnere e riaccendere l'apparato.

<sup>l</sup> Funzione di TEI **automatico** (linee Punto Multi Punto)

*AT/T=99 (default)* Per abilitare la funzione spegnere e riaccendere l'apparato.

# **ADDENDUM AL MANUALE OPERATIVO SNT07 - SNT08/T - SNT08/R**

## **REV.2.0 DEL 02/96 COD.7D0859**

#### **CONFIGURAZIONE DEGLI APPARATI DIGICOM COLLEGATI AD AS/400 (modalità V25bis)**

Per accedere al sistema AS/400 da una postazione remota, occorre collegare ad AS/400 un modem in grado di dialogare col sistema in modalità sincrona. Inoltre il modem deve essere in grado di gestire il protocollo di chiamata V25bis sincrona, che è uno standard internazionale per chiamate automatiche che utilizza il formato HDLC con codifica NRZ e alfabeto ASCII.

Per configurare il modem in modalità sincrona, con il protocollo di chiamata V25bis, collegate il modem, utilizzando il cavo seriale, ad un emulazione terminale (p.e. Hyperterminal, TeraTerm, Zterm, Winphone, ecc.) e digitate i seguenti comandi AT in funzione del vostro prodotto :

#### **SNT08**

**per velocità di linea 64000bps:** AT\$M1 AT&F AT&C1&D2&S1&R0 AT&M1S0=1&W AT\$M0 AT&F3&W

**per velocità di linea 48000bps:** AT\$M1 AT&F AT&C1&D2&S1&R0 AT&M1S0=1&W AT\$M0 AT&F2S37=51&W

**per velocità di linea 19200bps:** AT\$M1 AT&F AT&C1&D2&S1&R0 AT&M1S0=1&W AT\$M0 AT&F2&W

Ora é possibile collegare il modem all'AS/400 ed utilizzarlo per chiamare e ricevere chiamate.

**NOTE:**

- 1. verificate la velocità massima supportata dalla porta seriale del vostro sistema AS/400, per poter impostare la velocità di linea più conveniente;
- 2. il modem deve rispondere OK a tutti i comandi, ed esclusione dell'ultimo dopo il quale inoltre, attivandosi la modalità V25bis sincrona, il modem non accetta più i comandi AT;
- 3. non è possibile effettuare chiamate V25bis sincrona dalla sezione analogica del SNT08.

#### **ATTENZIONE:**

**per uscire dalla configurazione V25bis sincrona e ripristinare il riconoscimento dei comandi AT, é necessario spegnere l'apparato, e tenendo premuto il pulsante TEST, riaccenderlo. Dopo l'accensione, occorre continuare a tenere premuto il pulsante per almeno 5 secondi.**

#### **Interfaccia V.35**

Se il vostro sistema AS/400, ha un'interfaccia V.35, potete utilizzare SNT08 solo dopo le seguenti impostazioni:

- 1. configurare SNT08 come descritto sopra ;
- 2. spegnere il modem, e scollegare il cavo di alimentazione. Rimuovere la copertura del modem e configurare i ponticelli indicati nelle figure nella posizione 2-3. Richiudere il modem;
- 3. collegare SNT08 ad AS/400 con un cavo di adattamento V24/V35. (per ordinare il cavo di adattamento V24/V35 in Digicom S.p.A., contattare **sales@digicom.it** oppure telefonare al **numero verde 800407787** indicando il codice CM5 8D5401).

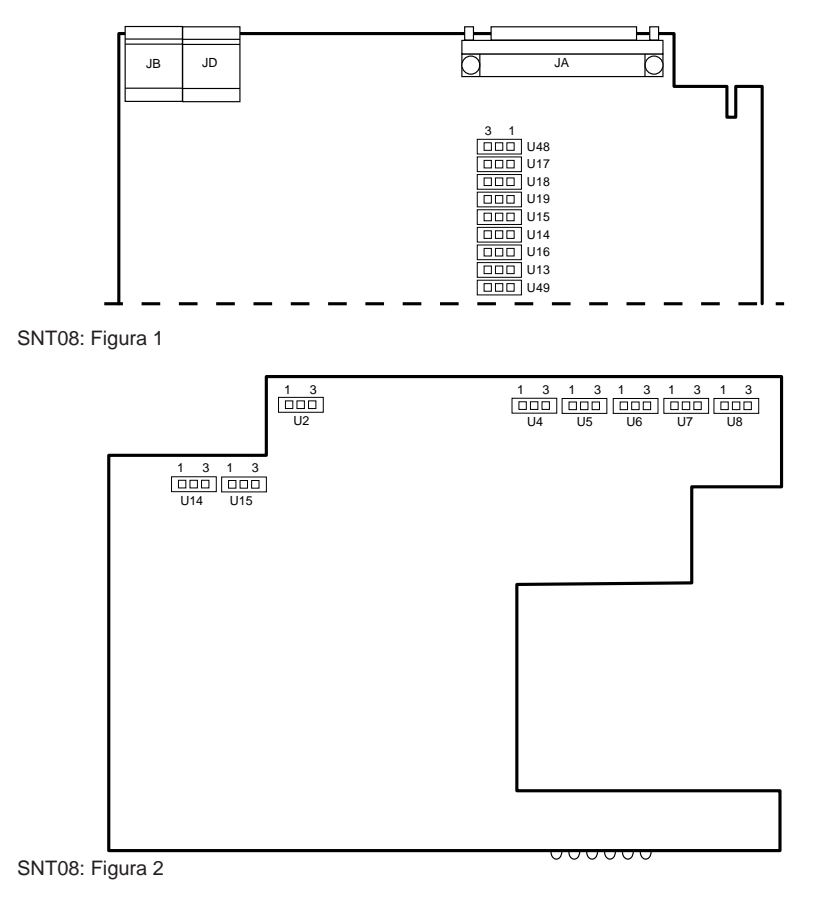

## **SEDE LEGALE, DIREZIONE ed UFFICI** *REGISTERED AND HEAD OFFICE*

 $\overline{\phantom{0}}$ i<br>Den ste

ITALY - 21010 Cardano al Campo VA Via Alessandro Volta 39 Tel. 0331/702611 - Fax 0331/263733 *Tel. +39/331/263122 - Fax +39/331/263733*

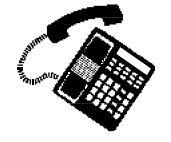